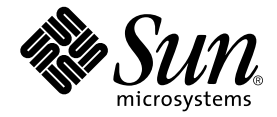

# **Sun WorkShop**

Sun Microsystems, Inc. 901 San Antonio Road Palo Alto, CA 94303 U.S.A. 650-960-1300

Part No. 806-4832-01 2000 6 Revision A

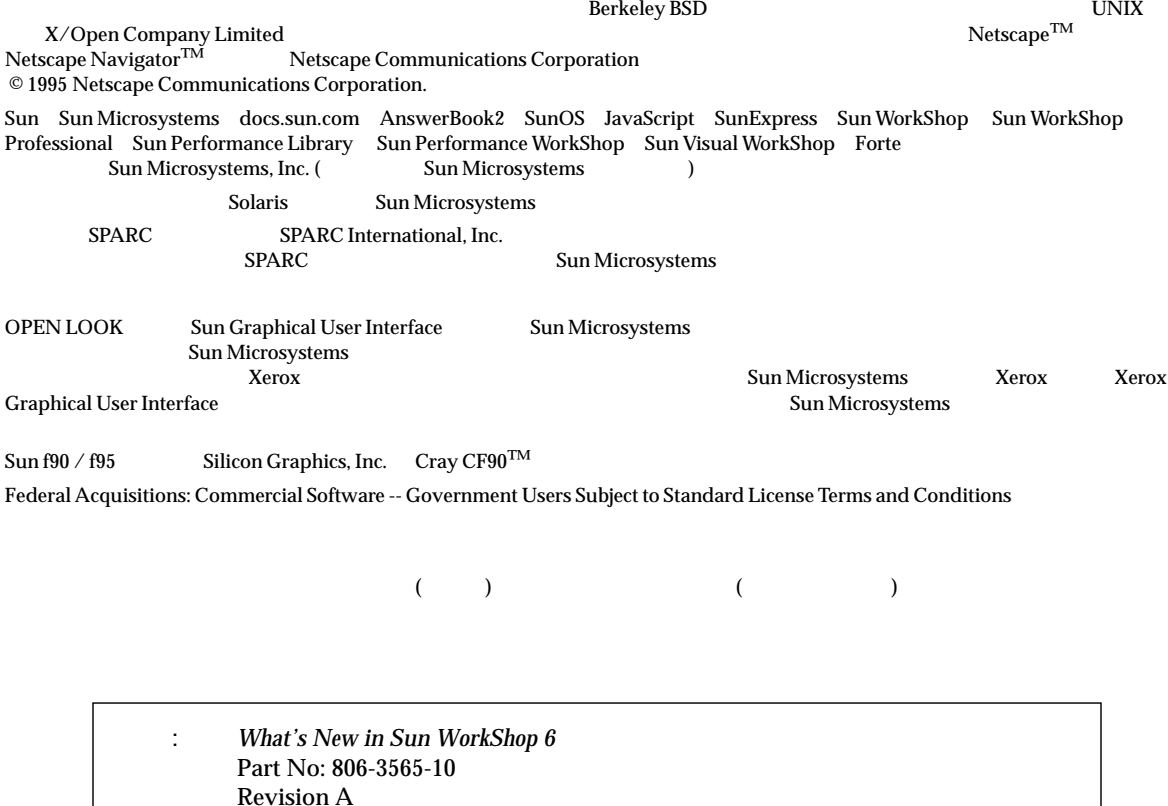

© 2000 by Sun Microsystems, Inc.

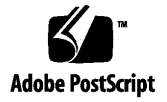

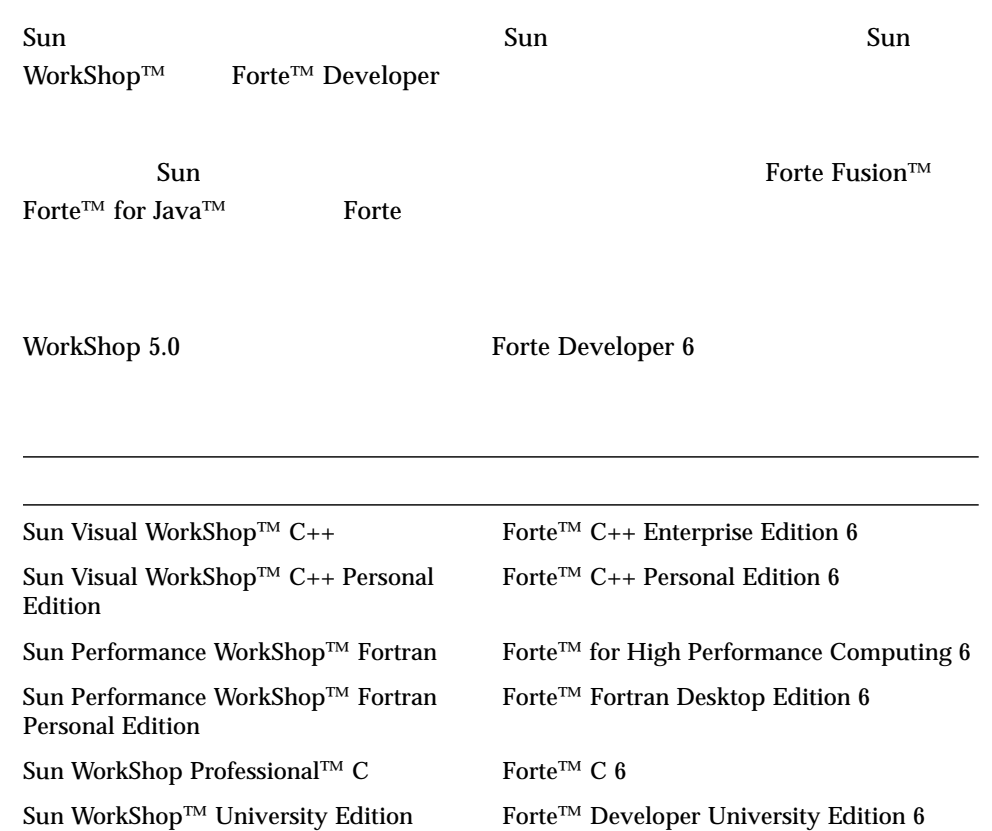

- Forte for High Performance Computing Sun Performance WorkShop Fortran  $C_{++}$ High Performance Computing 1
- Forte Fortran Desktop Edition Sun Performance WorkShop Personal Edition **Edition** 2. The Edition Server and Text and Text and Text and Text and Text and Text and Text and Text and Text and Text and Text and Text and Text and Text and Text and Text and Text and Text and Text and Text an

Forte for High Performance Computing Fortran

Sun of the latest term in the state state in the state of the state of the state of the state of the state of the state of the state of the state of the state of the state of the state of the state of the state of the stat

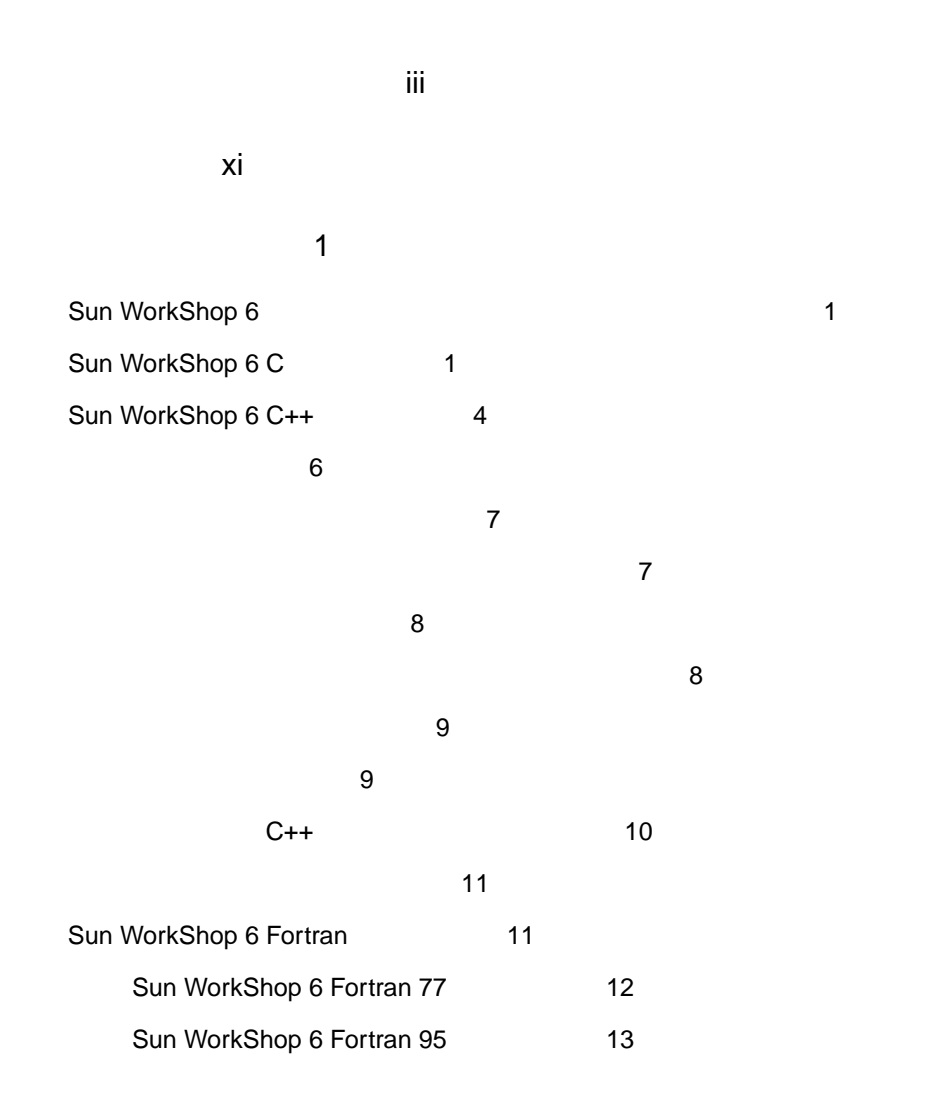

Fortran 16 Sun Workshop 6 Fortran 95 17 18  $\sim$  18  $\sim$  18  $\sim$  18  $\sim$  18  $\sim$  18 Sun Workshop 6 dbx 19 Sun WorkShop 6 22 24  $\sim$  25  $\mathbb{Z}^2$  , and  $\mathbb{Z}^2$  , and  $\mathbb{Z}^2$  , and  $\mathbb{Z}^2$ Sun WorkShop 6 TeamWare 31  $\mathcal{A}$  32  $\sim$  733 SCCS 34  $\sim$  34 Sun WorkShop 6 Visual 35 Swing 35 Windows 36 Sun WorkShop 6 Performance Library 37 Fortran 95 and 38 Sun Performance Library のライセンス供与に関する変更。 38 Sun WorkShop 6 Analyzer 39 関数リスト 40  $40$  $\sim$  41  $\sim$  41 測定値 41  $\sim$  42

Sun WorkShop 6 43 Sun WorkShop 6  $\begin{array}{ccc} \text{Stan} & \text{README} \end{array}$ 

 $\sim$  43

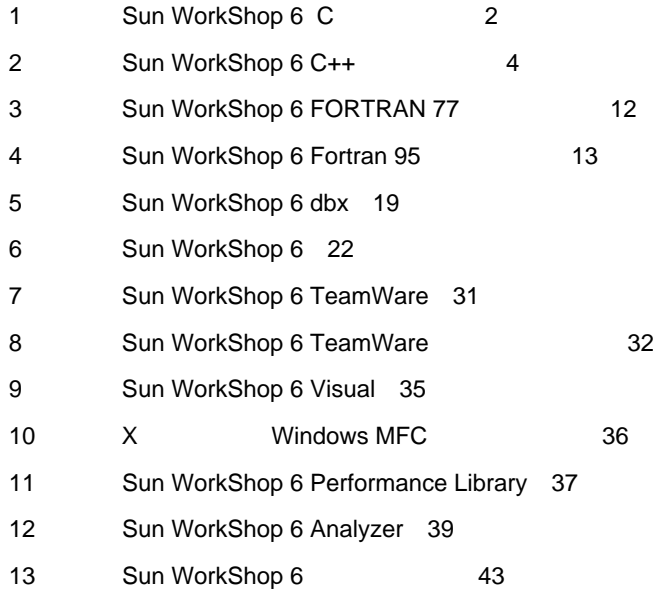

Sun WorkShop 6

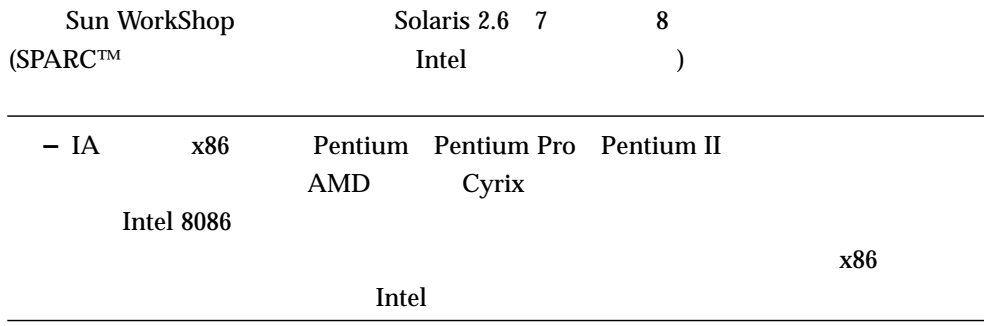

## Sun WorkShop

Sun WorkShop /usr/bin /usr/share/man 2010 PATH **MANPATH Sun WorkShop** 

PATH 環境変数を設定する必要があるかどうか判断するには以下を実行します。

1. XOS DESCRIPTION PATH  $\overline{P}$ 

% **echo \$PATH**

2.  $/$ opt/SUNWspro/bin

PATH Sun WorkShop

 $\rm PATH$ 

#### $\bf{MANDPATH}$

1. workshop

% **man workshop**

 $2.$ 

 $workshop(1)$ 

#### **MANPATH**

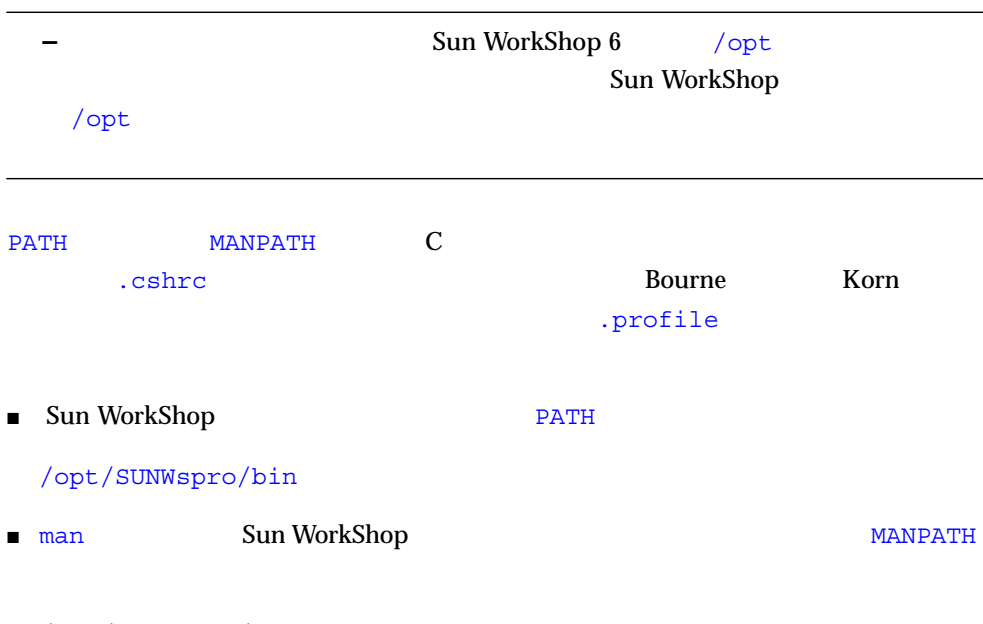

/opt/SUNWspro/man

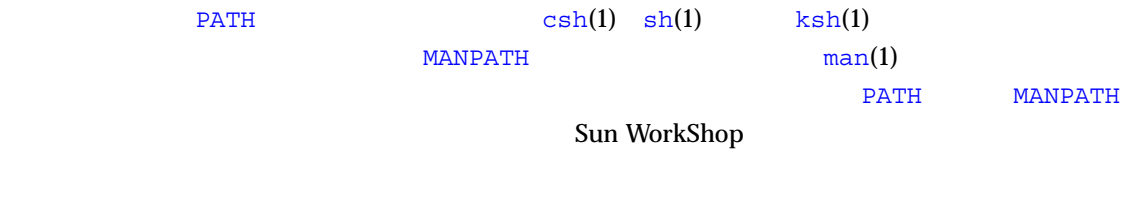

P-1  $\blacksquare$ 

| AaBbCc123 | .login                       |
|-----------|------------------------------|
|           | $ls -a$                      |
|           | machine name% You have mail. |
| AaBbCc123 | machine_name% su             |
|           | Password:                    |
|           |                              |
| AaBbCc123 | rm filename                  |
|           | rm                           |
|           | <b>SPARCstorage Array</b>    |

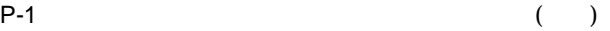

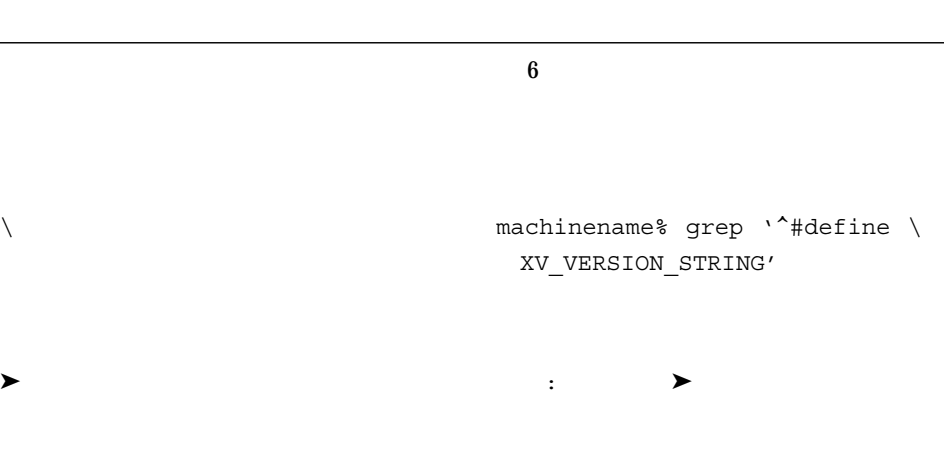

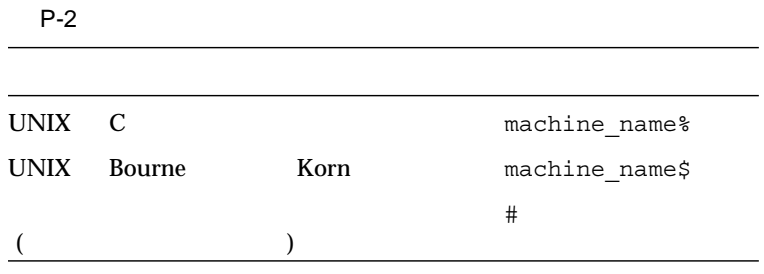

http://docs.sun.com

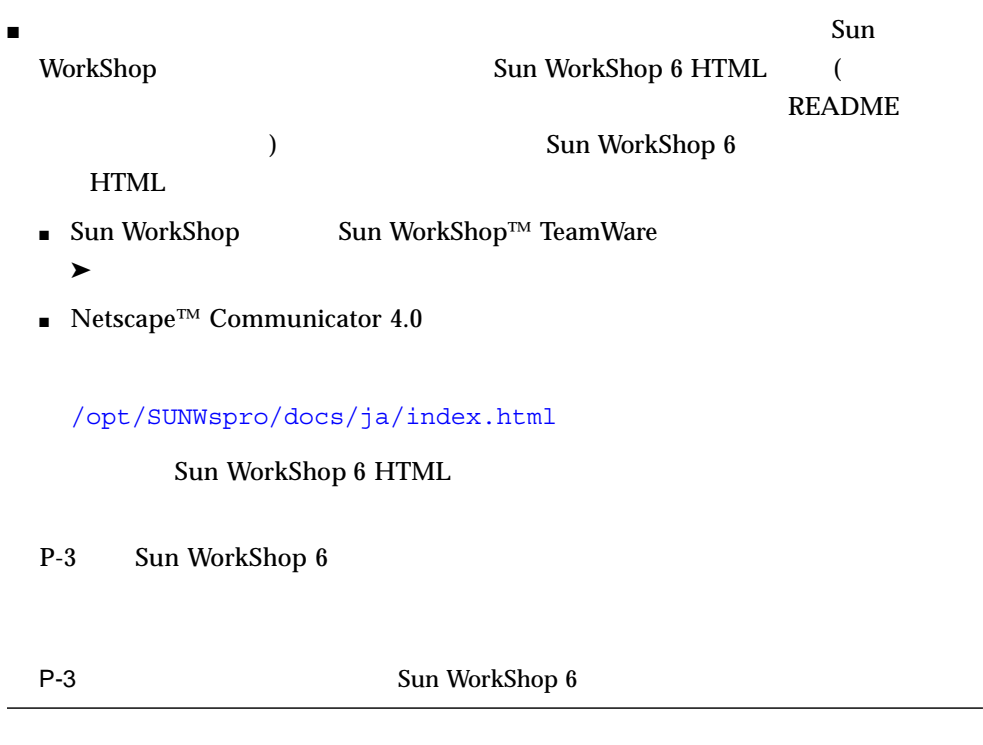

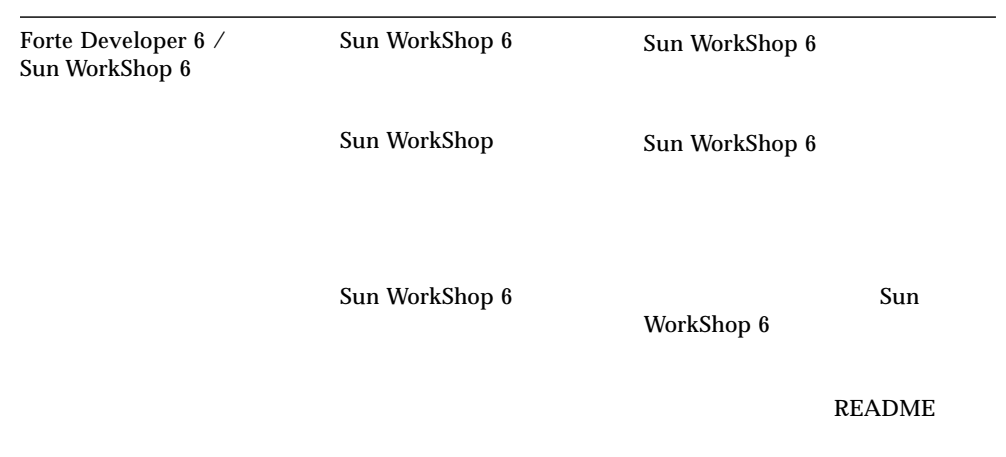

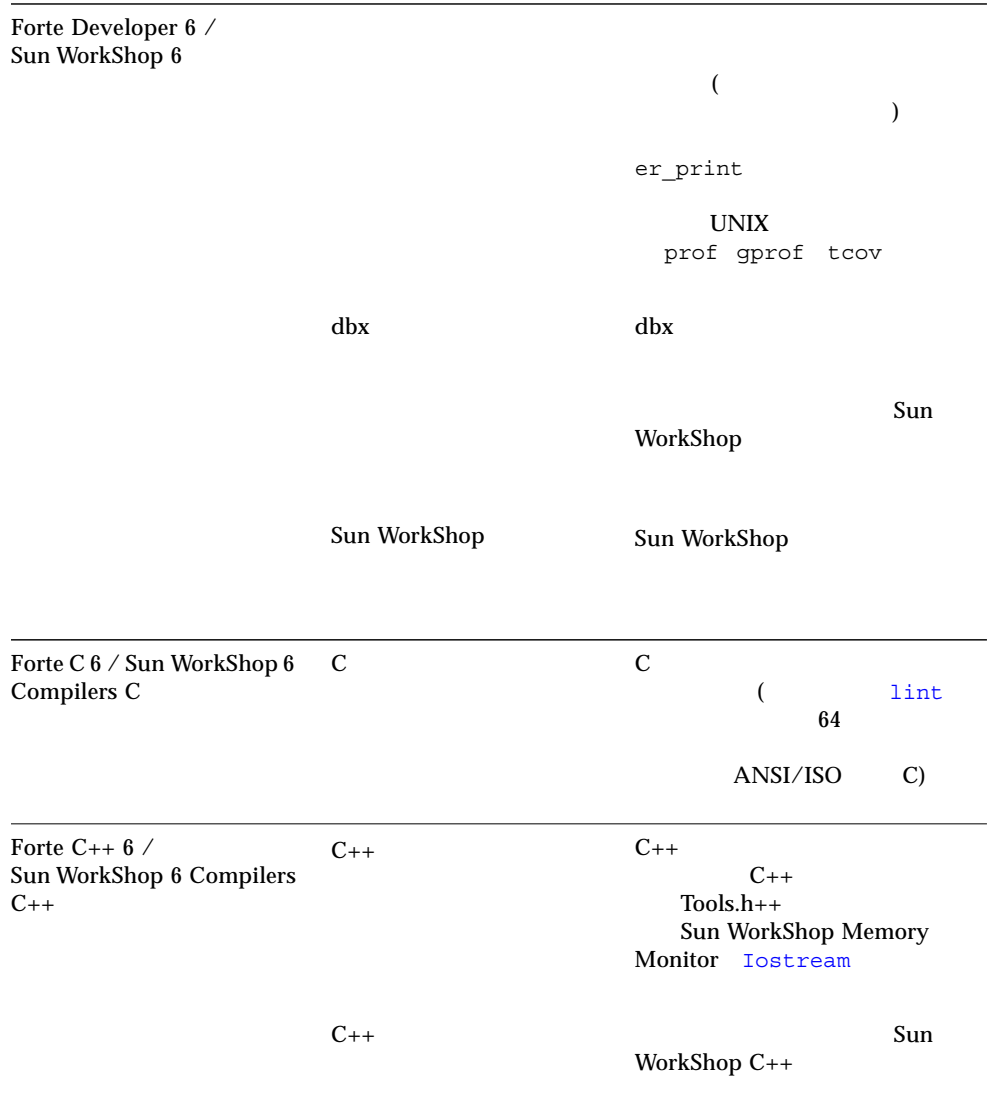

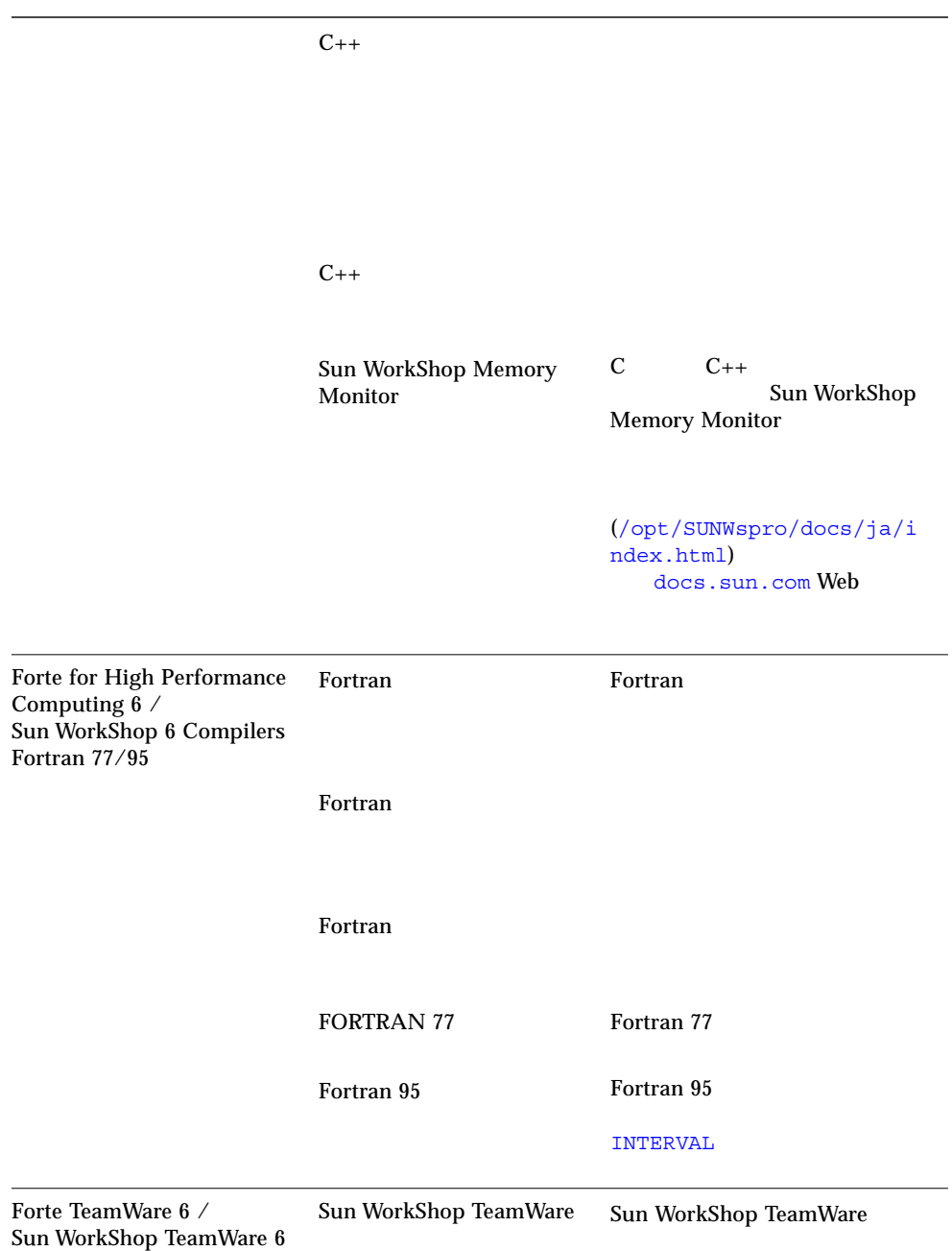

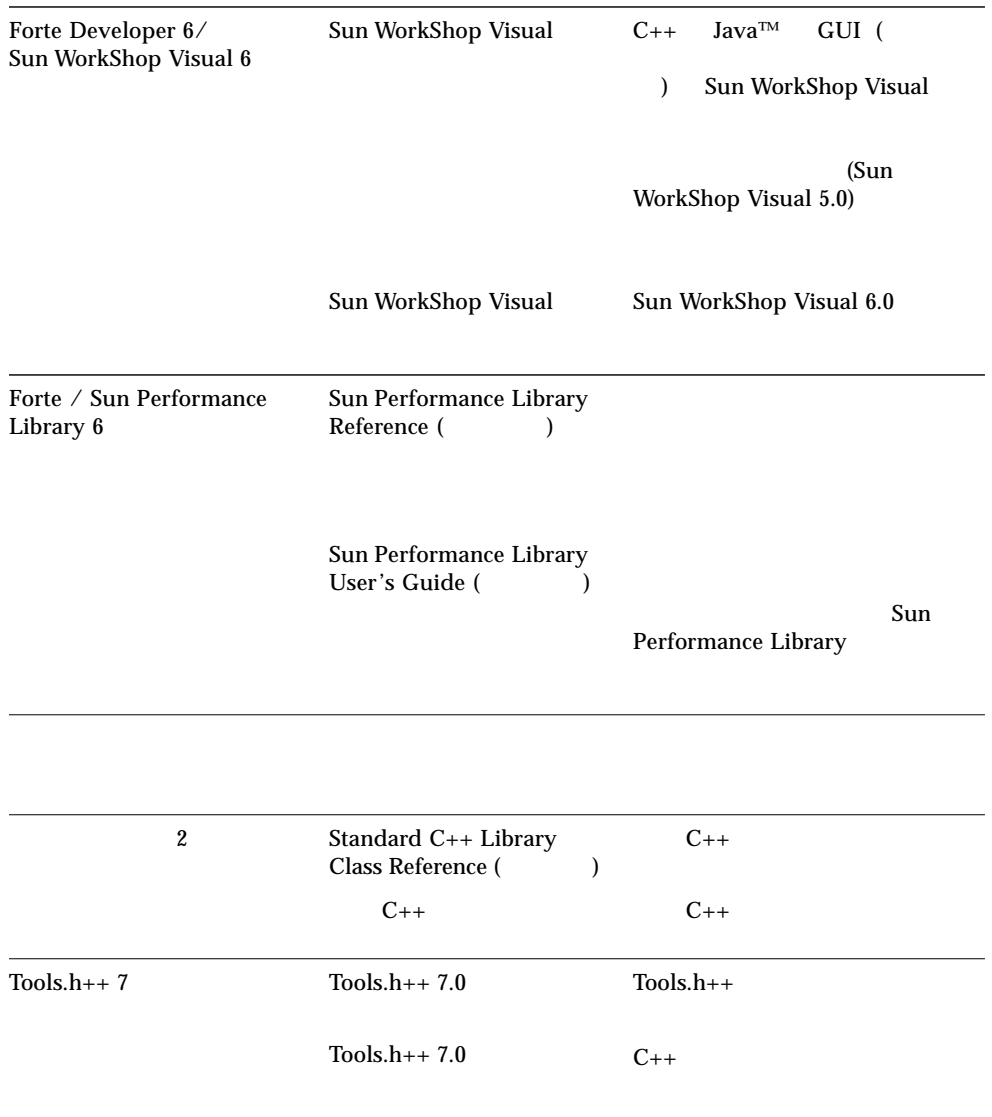

### P-4 docs.sun.com Web Solaris

P-4 Solaris

ات المسابقة التي تحت المسابقة التي تحت المسابقة التي تحت المسابقة التي تحت التي تحت التي تحت التي تحت التي ي

Solaris

Sun WorkShopTM 6

## Sun WorkShop 6

### $\blacksquare$  ANSI/ISO C++

- OpenMP 並列化指令が追加された Fortran 95 コンパイラ
- $\blacksquare$  UltraSPARC™ III
- より使いやすくなったプログラミング環境
- 新しいパフォーマンス解析ツール
- Fortran  $95$
- インストールの改良
- HTML スポップにはなる マニュアル、README

## Sun WorkShop 6 C

1 は、Sun WorkShop 6 C コンパイラの新機能です。これらの機能により、C コン lint  $\frac{1}{2}$ 

### 1 Sun WorkShop 6 C

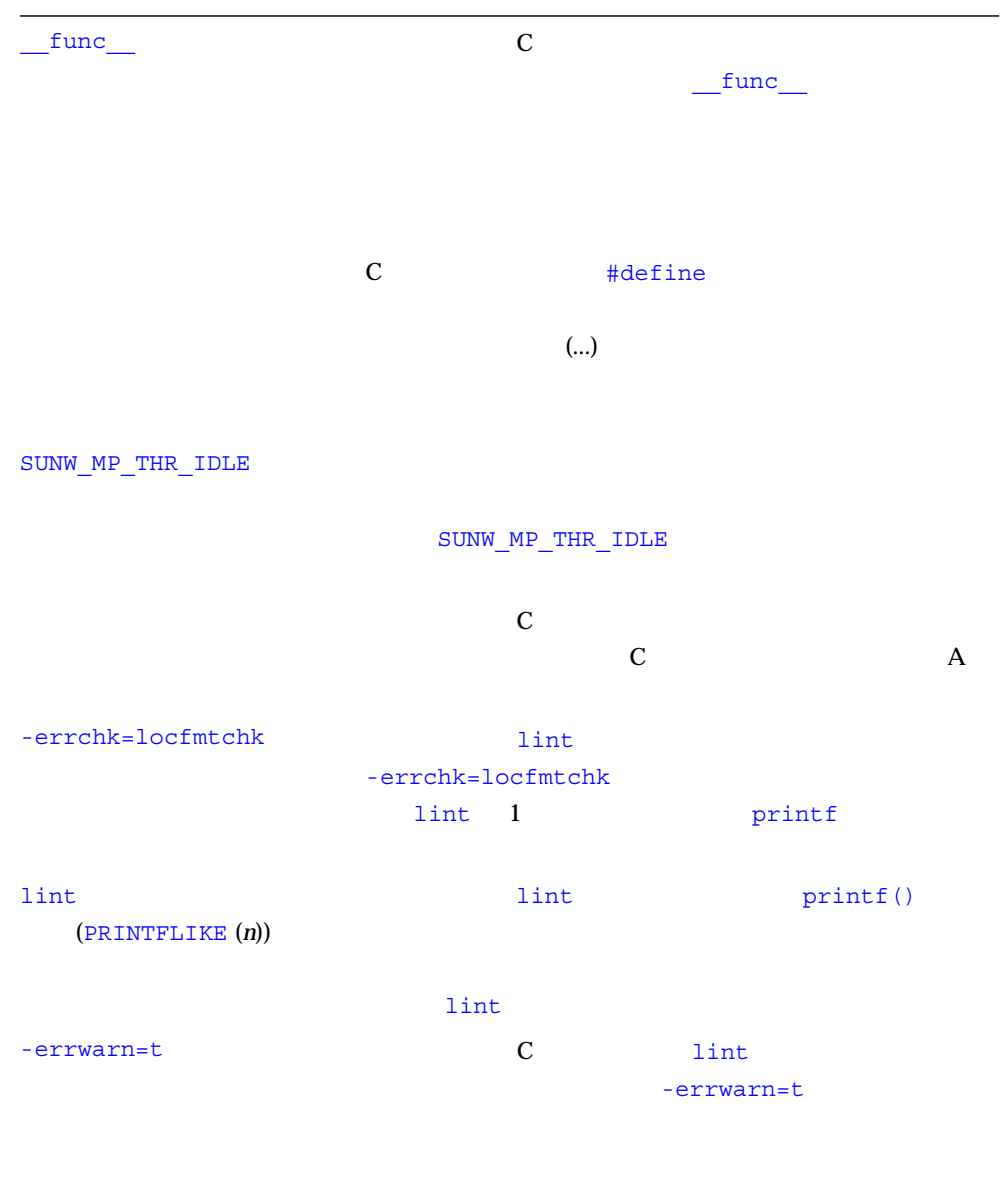

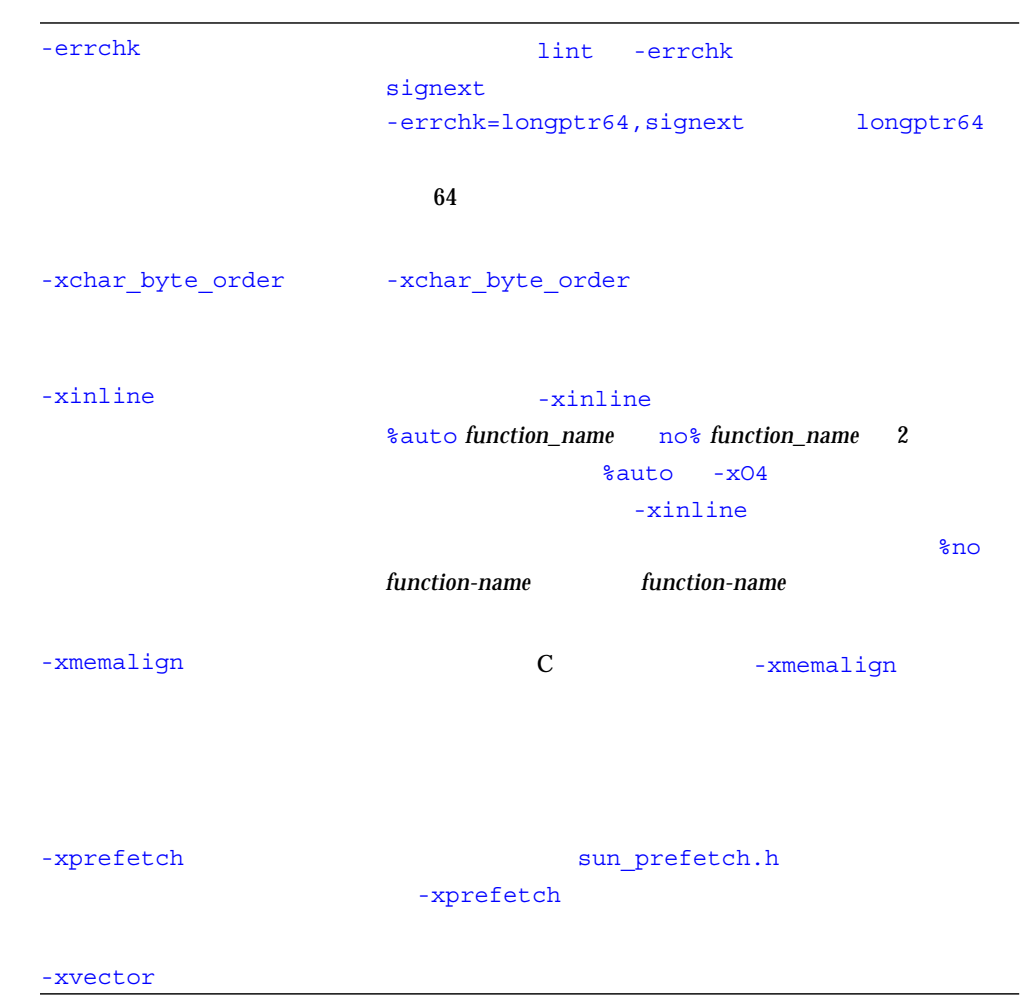

1 Sun WorkShop 6 C (a)

## Sun WorkShop 6 C++

2 Sun WorkShop<sup>TM</sup> 6 C++

2 Sun WorkShop  $6C++$ 

```
f<template args>(function args)
```

```
template<int I> void foo( int a[I] ) {
... }
template<int I> void foo( mytype<I> m ) {
... }
```

```
-instances !=
extern ( -instances=explicit
-instances=global
-instances=semiexplicit
-instances=static) "
\mathcal{R}-instances
```
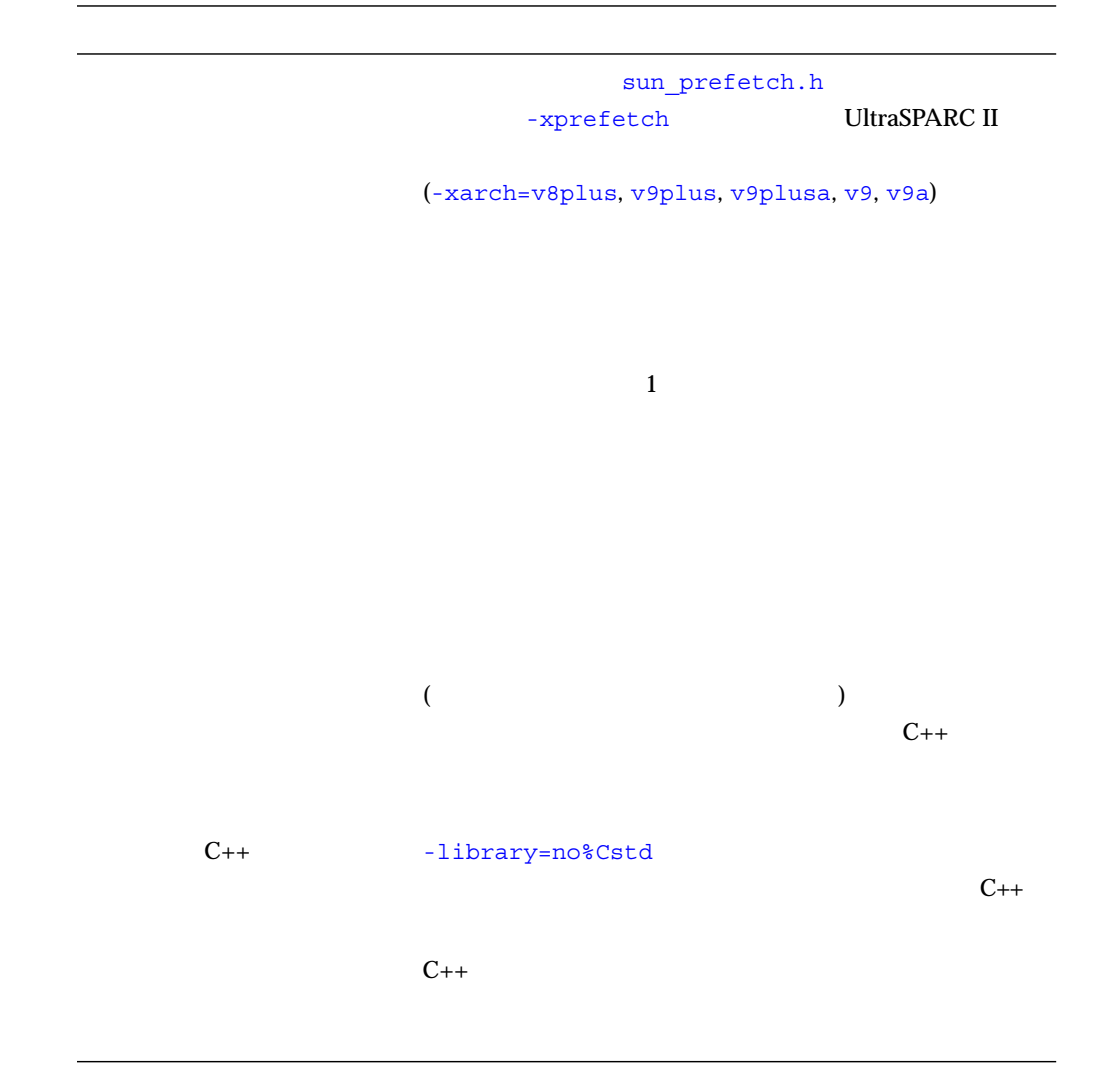

2 Sun WorkShop  $6C++$  ()

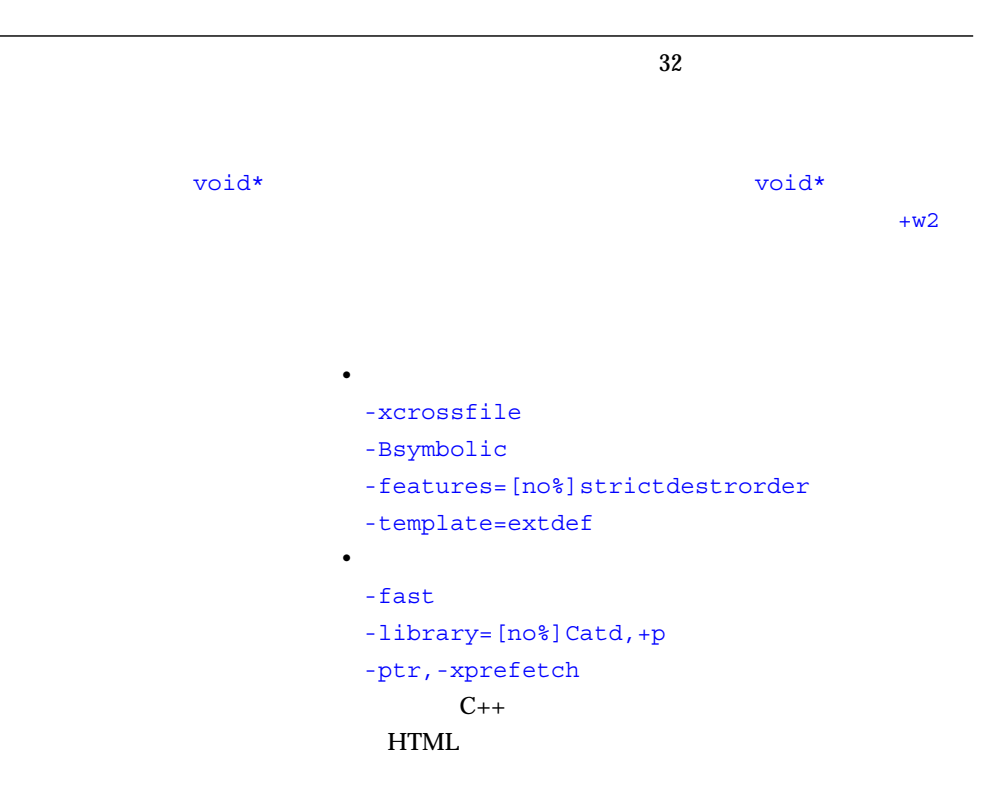

file:/opt/SUNWspro/docs/ja/index.html

template<class T, class U> class A  $\{ \ldots \}$ ; // template<> class A<int, double> { ... }; //

 $\blacksquare$ 

template<classU> class A<int> { ... };

■ 初期テンプレートパラメータが任意のポインタ型である場合の特殊なテンプレート

template<class T, class U> class A<T\*> { ... };

 $\blacksquare$ 

 $\mathtt{char}$   $\mathtt{char}$ 

template<class T> class A<T\*\*, char> { ... };

関数の引数からテンプレートの引数を推察できない場合、f<*template args*>(*function*

args)

template<class Mytype> Mytype\* construct(float,float); ... int\*  $x =$  construct<int>(a, b);

template<int I> void foo( int a[I]  $\}$  ... } template<int I> void foo( mytype<I> m ) { ... }

```
// 以下はサポートされません
template<int I> void foo( mytype<2*I> ) { ... }
template<int I, int J> void foo( int a[I+J] ) \{ \ldots \}
```

```
template <class T1>
class OuterClass {
public:
    // クラスメンバーテンプレート
   template <class T2>
       class MemberClass
   {
      T2 MCmember;
      T1 OCmember;
   };
   template<class T3> operator T3() { ... }
...
};
```
**–** メンバーテンプレートは、互換モード (-compat [=4]) ではサポートされてい

```
-instances != extern
(-instances=explicit -instances=global
-instances=semiexplicit -instances=static)
                                        -instances
```
-template=no%extdef

#### -template=no%extdef

-instances=extern

 $(\text{-compat}[-4])$ 

-features=no%strictdestrorder

(execution  $\mathcal{L}$ )  $\mathcal{L}$  $C_{++}$ 

struct  $S \{ //$ int i, j; };  $struct T { //}$ S s;  $//$ int k; }; T t1 =  $\{1, 2\}, 3\}; //$  $S$   $s1 = \{ 1, 2 \}$ ; T t2 =  $\{ \text{sl}, 3 \}$ ; //

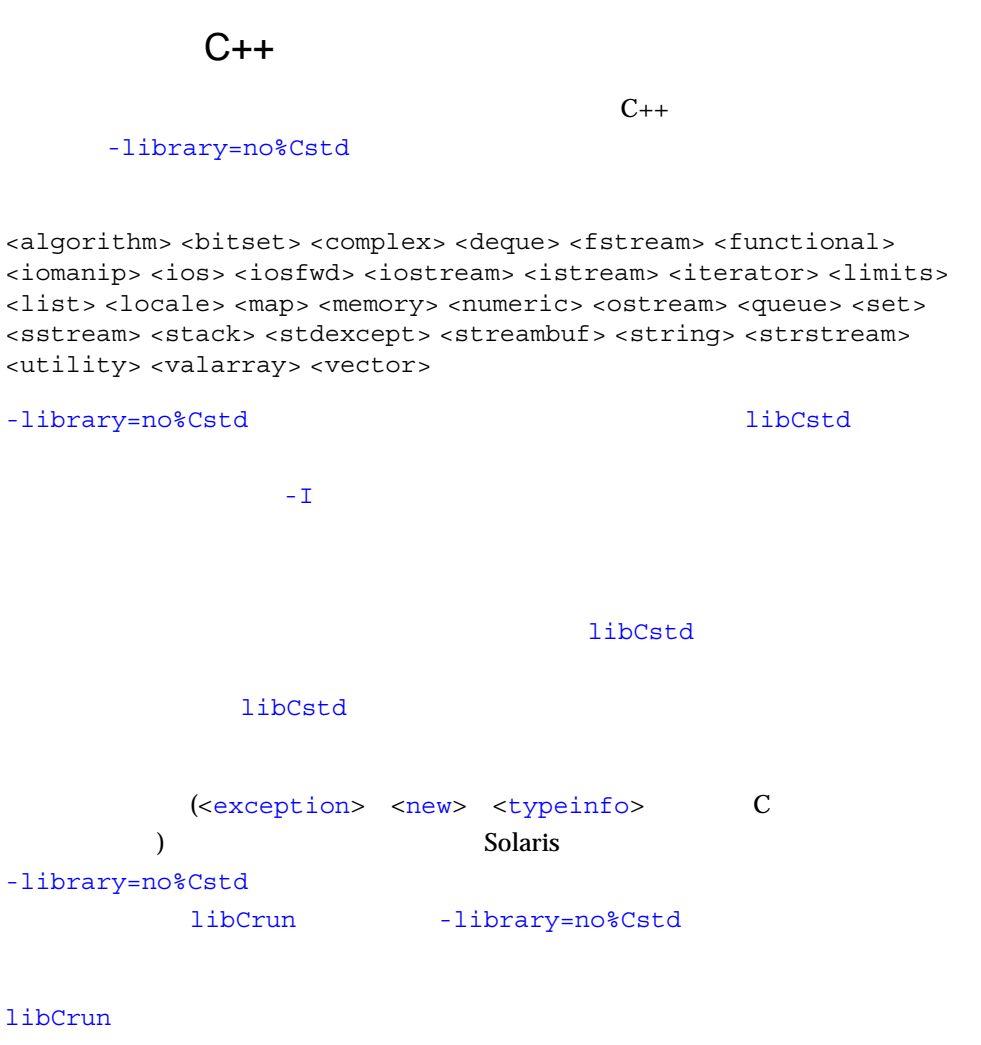

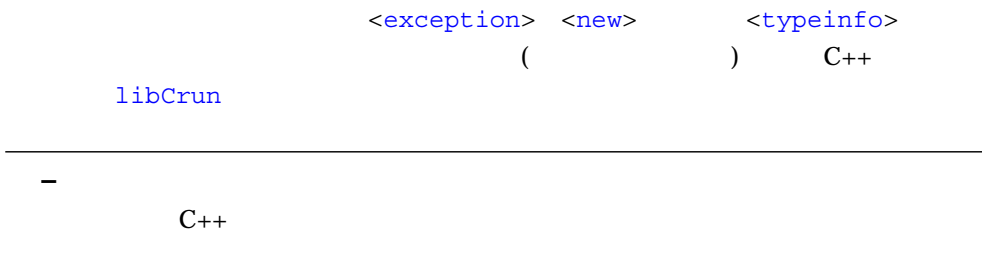

 $C_{++}$ 

SunWS\_cache: Error: Database version mismatch /SunWS\_cache/CC\_version

Sun WorkShop C++ 5.0

Sun WorkShop 6 C++

Sun WorkShop 6 C++

Sun WorkShop 6 C++

Sun WorkShop C++  $5.0$ Sun WorkShop C++ 5.0

## Sun WorkShop 6 Fortran

Sun WorkShop 6  $\qquad$  Sun WorkShop<sup>TM</sup> 6 Fortran 77 Sun WorkShop<sup>TM</sup> 6 Fortran  $95$ 

### Sun WorkShop 6 Fortran 77

- 3 Sun WorkShop 6 Fortran 77
- $16$  Fortran  $\frac{16}{3}$  Fortran  $\frac{16}{3}$  Fortran  $\frac{16}{3}$  Fortran  $\frac{16}{3}$  Fortran  $\frac{16}{3}$  Fortran  $\frac{16}{3}$  Fortran  $\frac{16}{3}$  Fortran  $\frac{16}{3}$  Fortran  $\frac{16}{3}$  Fortran  $\frac{16}{3}$  Fortran  $\frac{16}{3}$  Fortran
	- 3 Sun WorkShop 6 FORTRAN 77

 $FORM="BINARY"$   $OPEN(..)$  $($ Fortran 95 Fortran 77  $-{\bf g}$  $(-q)$  -O4  $-05$ (-parallel -explicitpar -autopar)  $f77$  $(f77(1)$  ) ■ -aligncommon -■ -r8const - <br>REAL\*8 ■ -xmemalign -

### 3 Sun WorkShop 6 FORTRAN 77

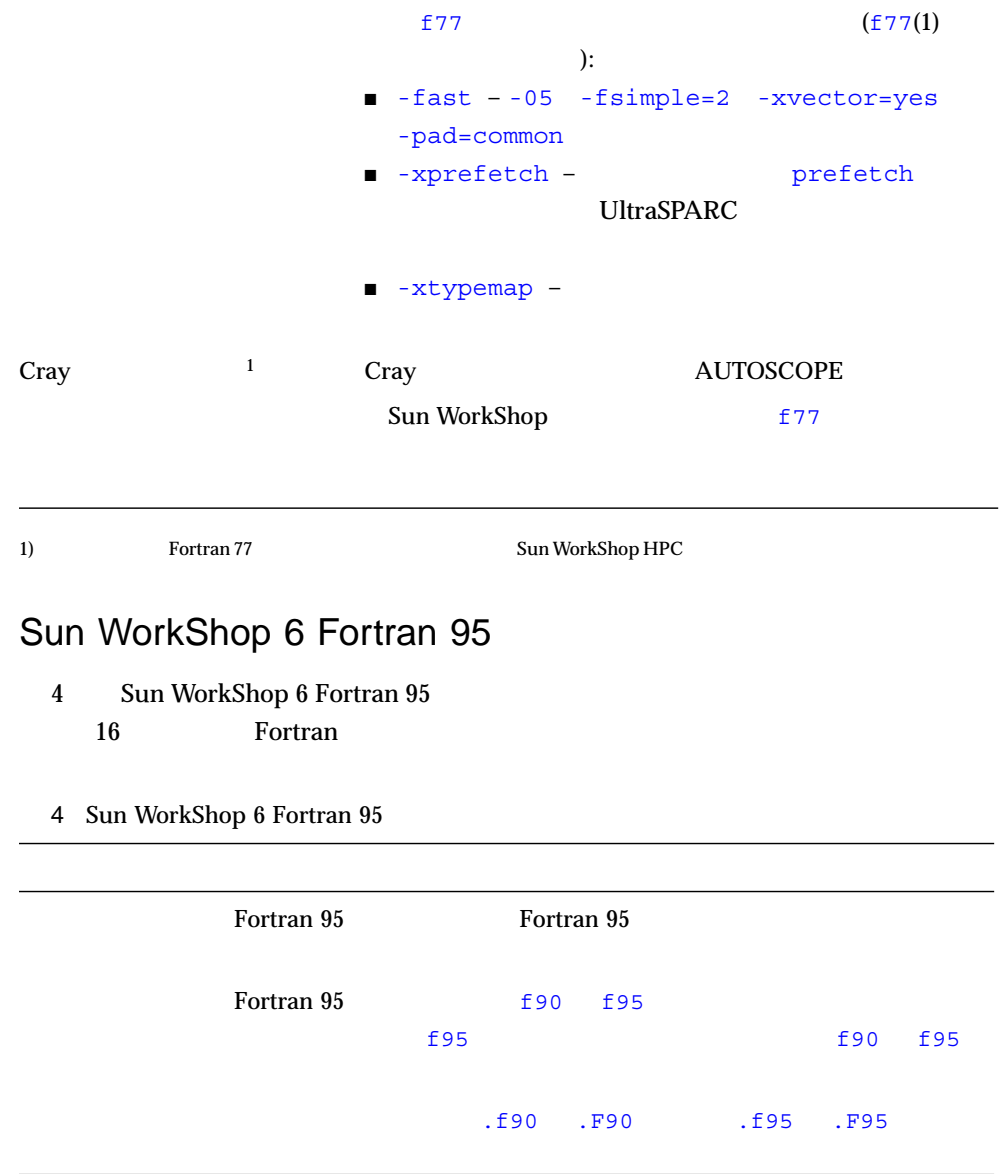

FORM="BINARY" OPEN(..)  $($ Fortran 95 Fortran 77 FORTRAN 77 -g  $-$ g  $-$ g  $+$  $(-g)$  -O4 -O5 (-parallel -explicitpar -autopar) F77 f77 f77 f95 for the form of the form of the form of the form of the form of the form of the form of the fo  $f95(1)$ -erroff -errtags -ext names  $-$ fpp $-$ -loopinfo  $-$ sb $f$ ast -silent  $-U$ -u IMPLICIT NONE -xcrossfile  $-xF$ -xinline -xtypemap  $f95$ -aligncommon -mp=openmp OpenMP

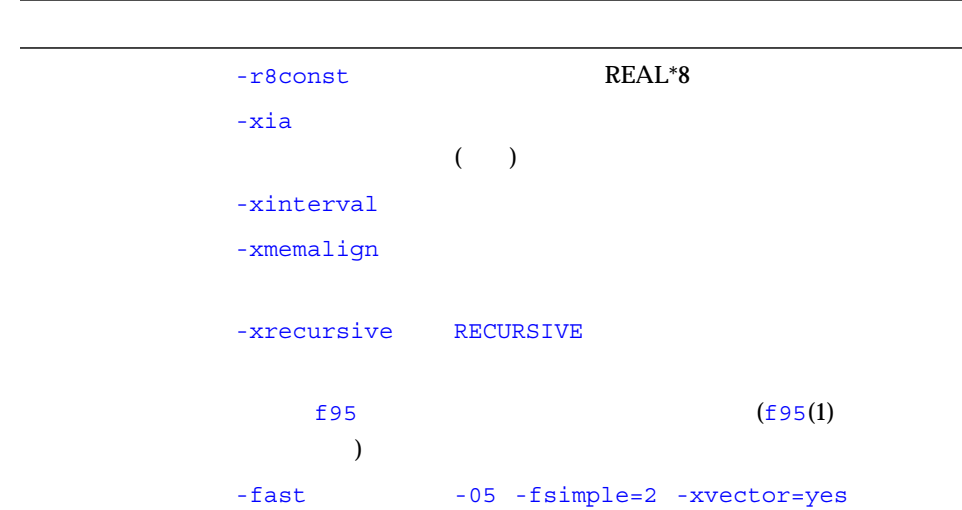

4 Sun WorkShop 6 Fortran 95 (a)

-xprefetch  $-pad=common$ prefetch

UltraSPARC

-xtypemap

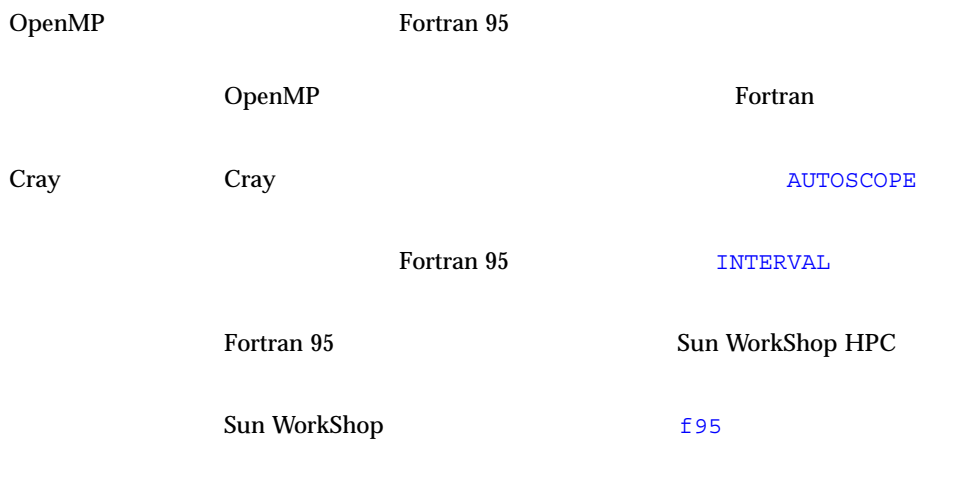

### Fortran

以下の節では、Fortran コンパイラのいくつかの新機能についてさらに詳しく説明し

### FORM="BINARY"

- $\blacksquare$  WRITE  $\blacksquare$
- $\blacksquare$  READ  $\blacksquare$

■ INQUIRE FORM="BINARY" INQUIRE

FORM="BINARY" ACCESS="SEQUENTIAL" SEQUENTIAL="YES" DIRECT="NO" FORMATTED="NO" UNFORMATTED="YES"  $RECL = NEXTREC =$ 

- BACKSPACE
- ENDFILE
- REWIND

### OpenMP

 $\Gamma$ ortran 95  $\Gamma$ OpenMP OpenMP README OpenMP http://www.openmp.org/ Fortran DpenMP **Fortran スキャンパイラの方式 E にほんこう E にほん Fortran** コンパイラの付録 E にほん  $\Gamma$  Fortran  $\Gamma$ 

Fortran 95 Sun Workshop 6 Fortran 95

Sun WorkShop

f77 f95

### Fortran

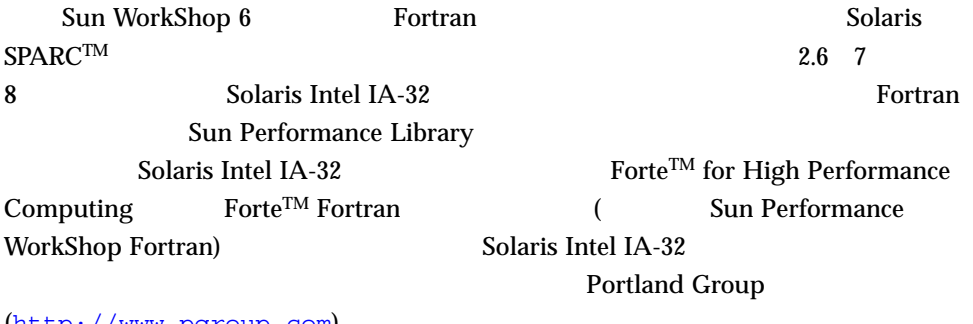

 $(http://www.pgroup.com)$ 

## Sun Workshop 6 Fortran 95

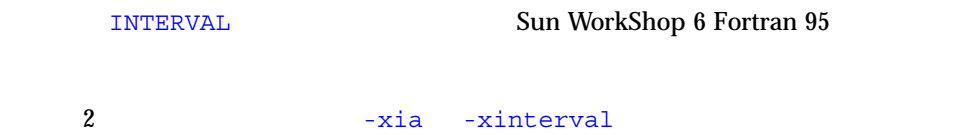

#### Sun WorkShop 6 Fortran 95

- $\blacksquare$  INTERVAL
- INTERVAL

Fortran

■ 区間演算を使用すると、入力データエラー、マシンの丸め、それらの相互作用な

 $\blacksquare$ 

 $\blacksquare$  -xia

Fortran 95 README

## Sun Workshop 6 dbx

- 5 Sun WorkShop 6 dbx
- 5 Sun WorkShop 6 dbx

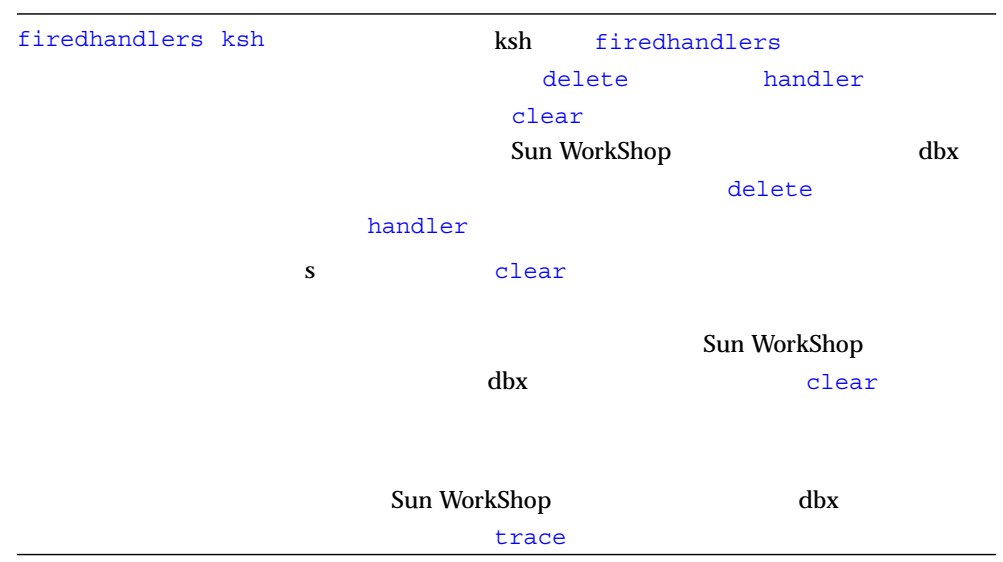

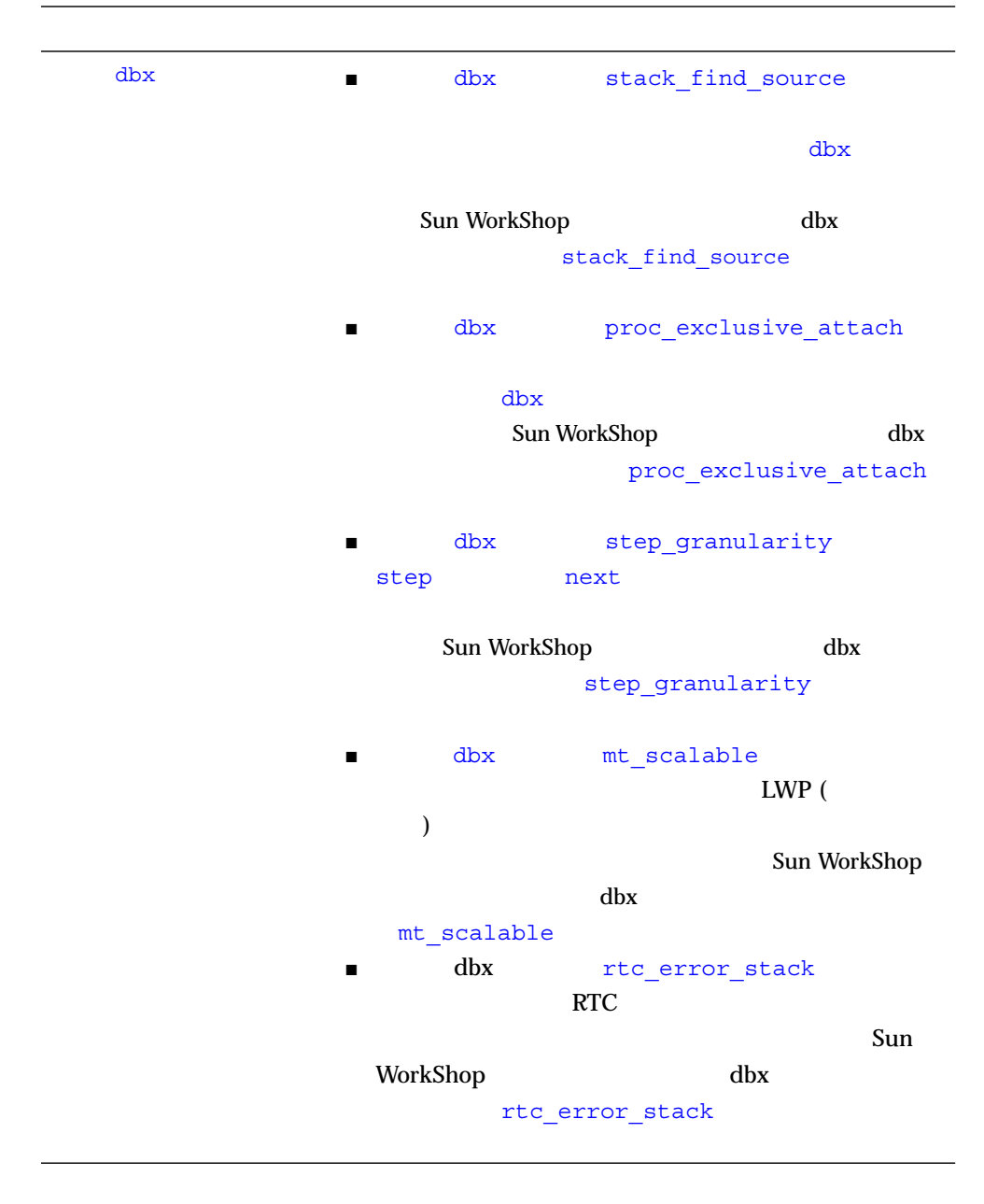

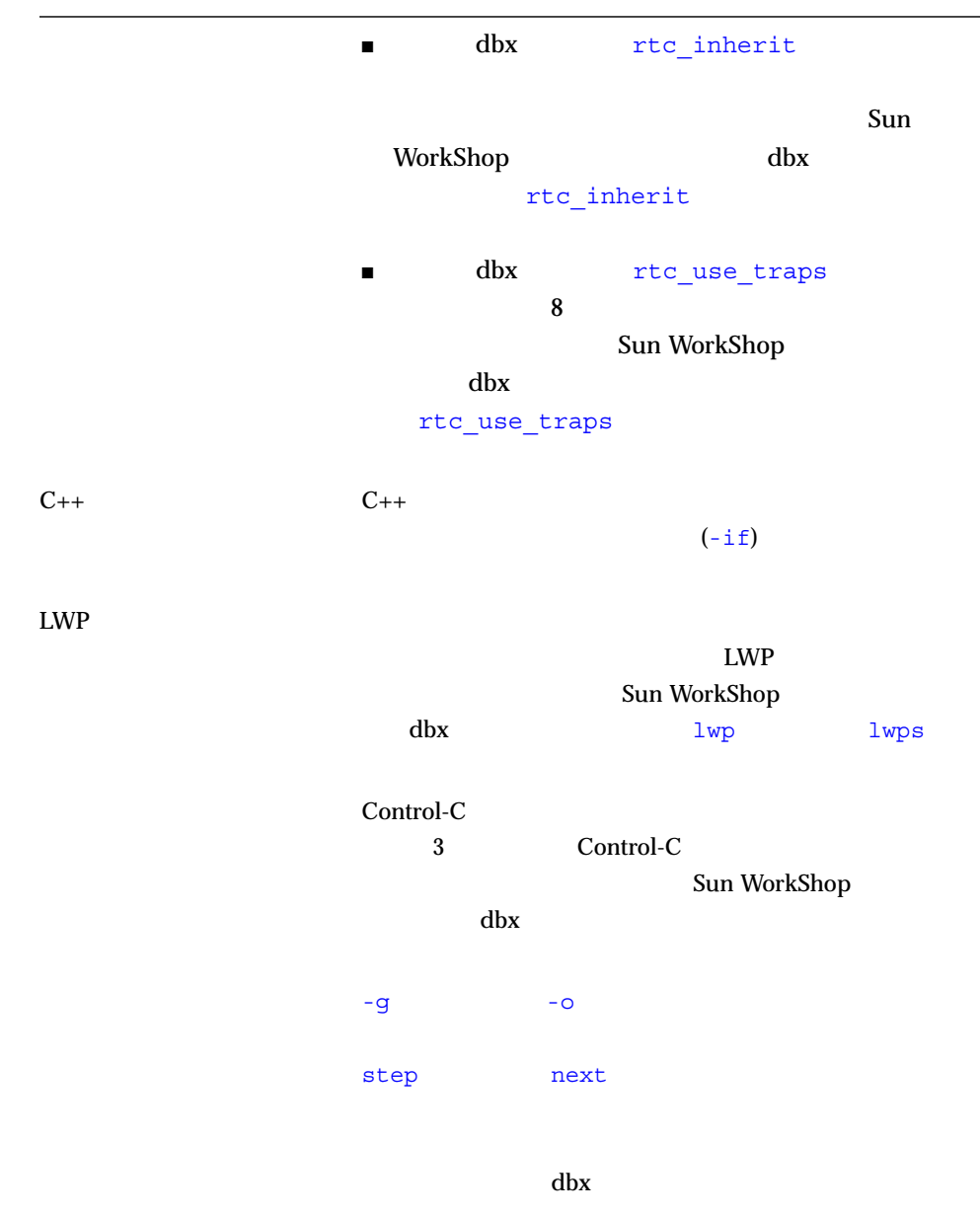

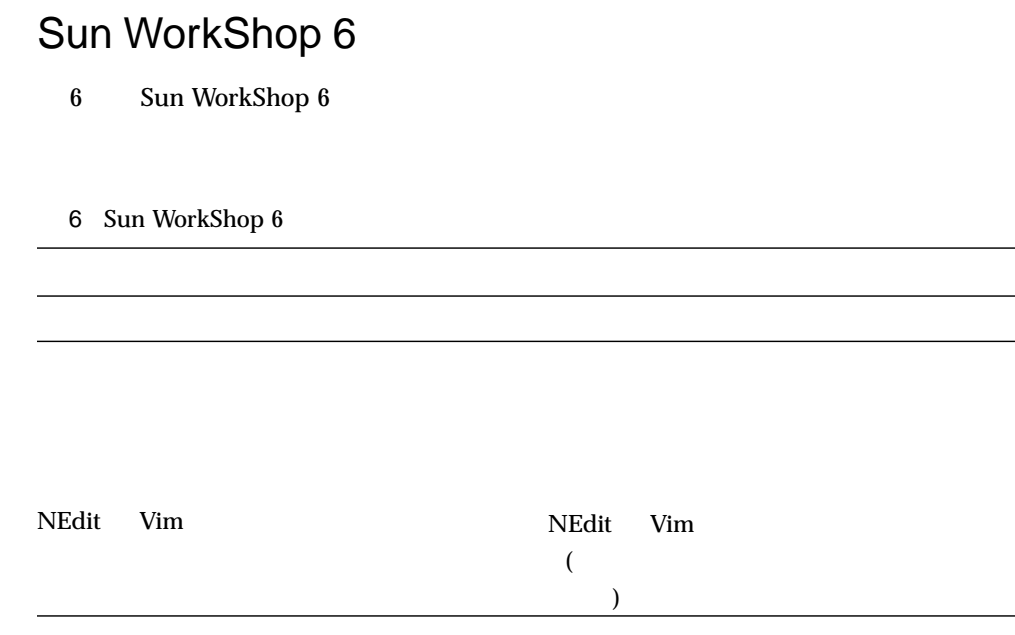

z

### 6 Sun WorkShop 6 (Compared to )

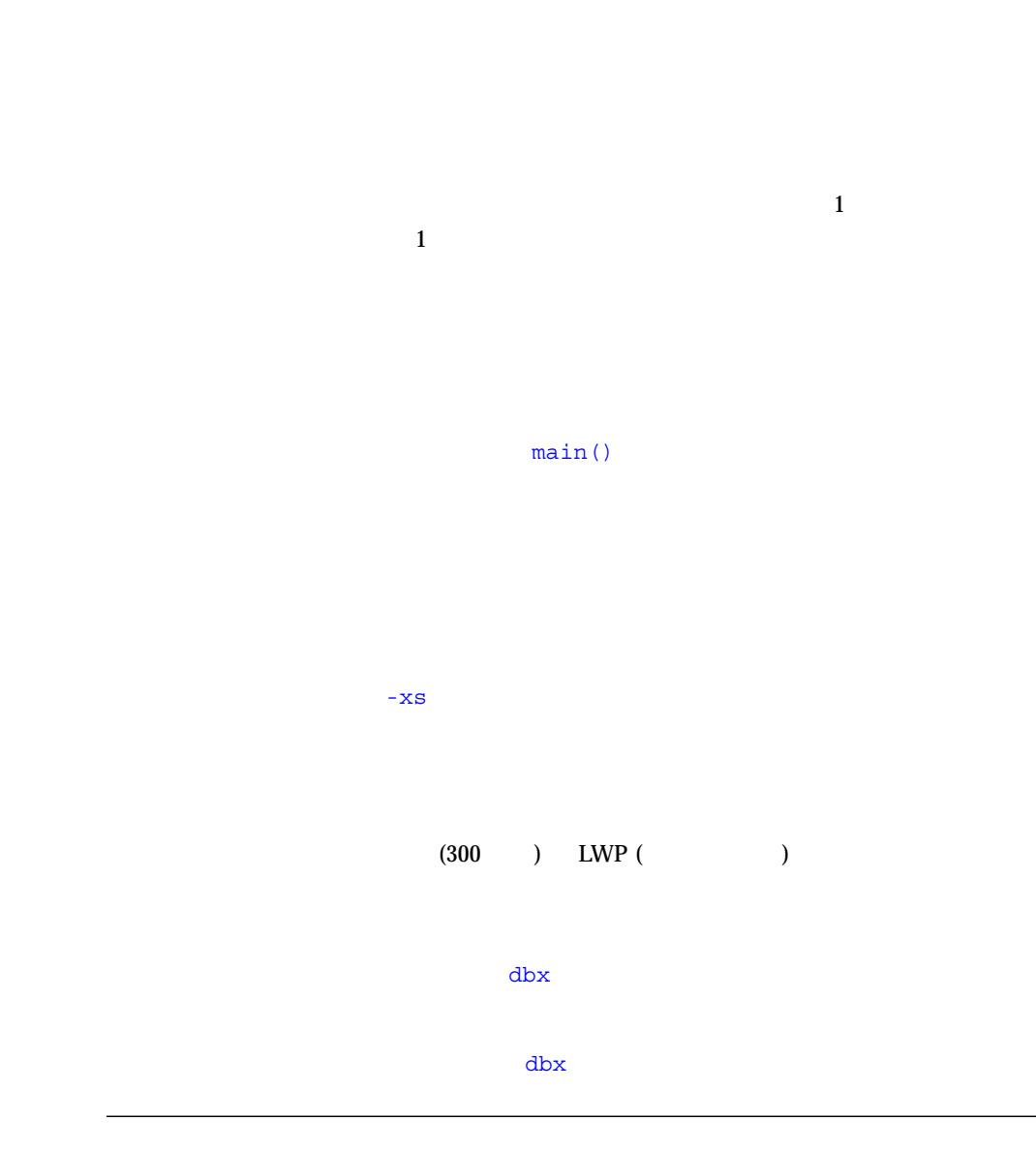

Sun WorkShop

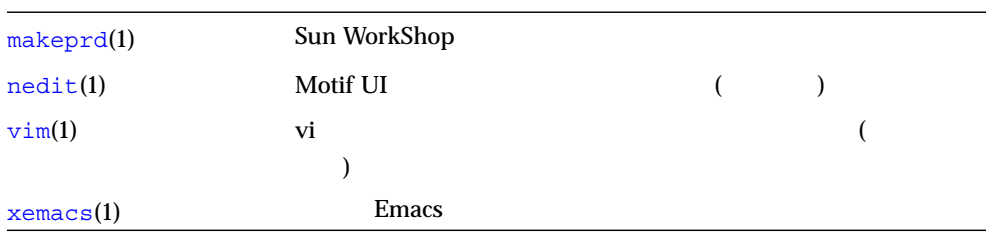

2 Sun WorkShop 6

NEdit Vim

Sun WorkShop

Sun WorkShop

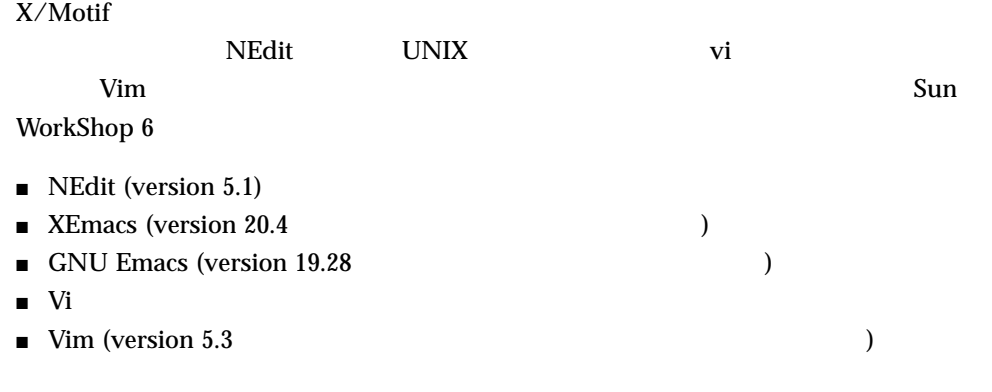

- エディタのメニューで利用できるオンラインマニューでも
- オンラインヘルプの「テキスト編集」の「テキストエディタオプション」ダイアロ

 $\sqrt{2}$  /  $\sqrt{3}$ Sun WorkShop

 $\blacksquare$ WorkShop

 $\blacksquare$ 

Sun WorkShop

- 「データ」 スブは、「デバッグオ<sup>フ</sup>ル」  $\overline{O}$ 
	- ) and Sun WorkShop  $\sim$  Sun WorkShop  $\sim$

Sun WorkShop

■ セッション』では、このタブは「セッション」とは、このタブは「セッション」

■ 「スレッド」ということには、「スレッドタブ」ということには、「スレッドタブ」ということには、「スレッドタブ」ということには、「スレッドタブ」ということには、「スレッドタブ」ということには、「スレッドタブ」ということには、「

Sun WorkShop

Sun WorkShop

 $\Delta$ dbx

デバッグセッション中、プログラムが -g フラグ付きでコンパイルされなかった場

 $\blacksquare$ 

Sun WorkShop

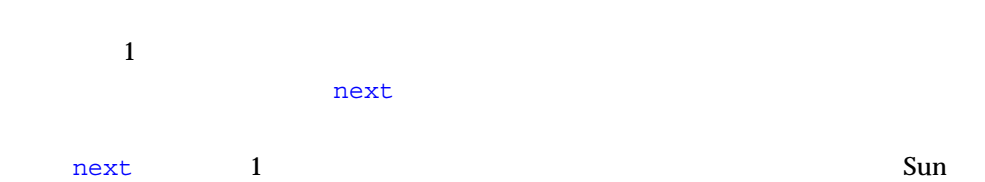

WorkShop

 $\sqrt{2\pi}$ Sun WorkShop

 $\mathtt{main}$  ()  $\mathtt{main}$  ()

Sun WorkShop

 $\min()$ 

Sun WorkShop

 $-xs$ 

 $-xs$ 

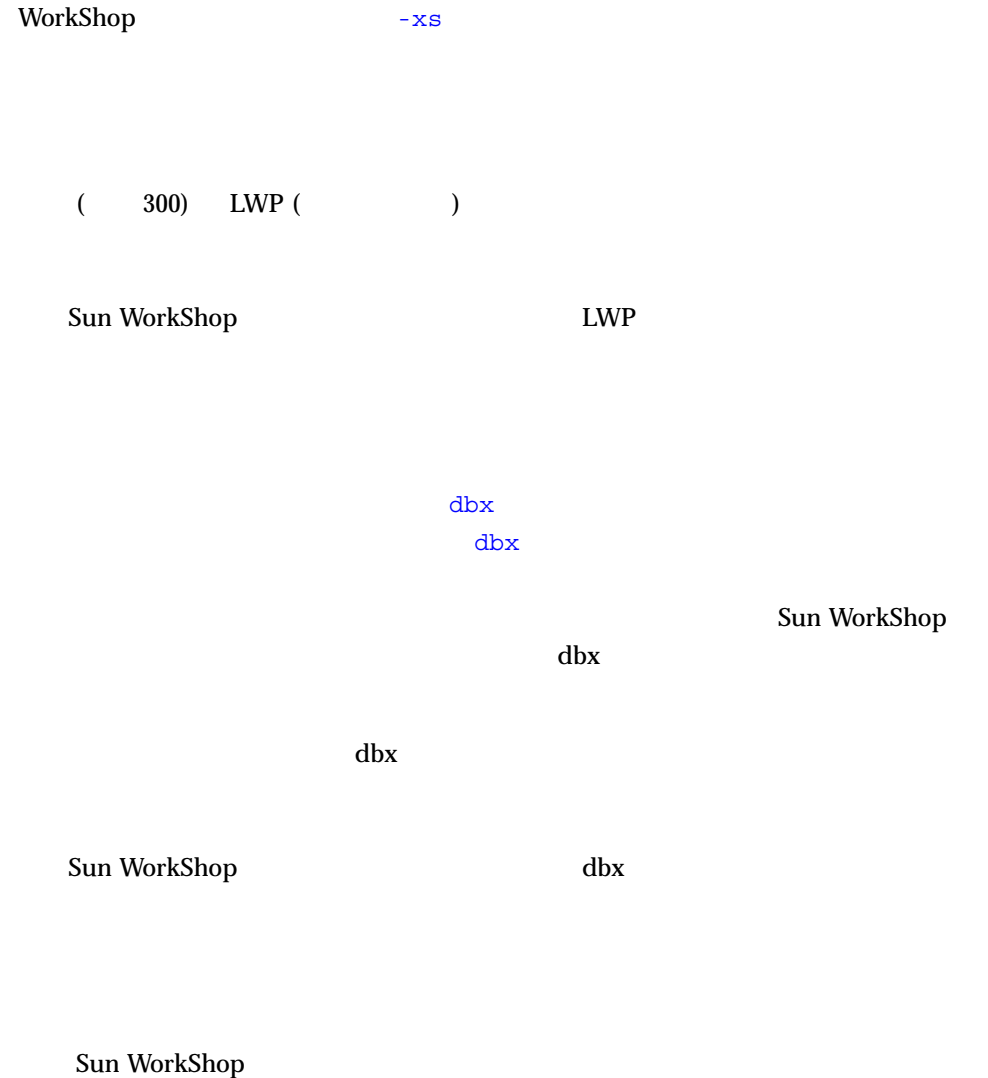

 $\mathop{\rm Sun}\nolimits$ 

ム、静的ライブラリまたは静的アーカイブ、共用ライブラリ、Fortran アプリケー

Sun WorkShop

 $($ 

Sun WorkShop Sun WorkShop 6 のプロジェクトに変換できます。詳細については、Sun WorkShop

Sun WorkShop Sun WorkShop Sun WorkShop Sun WorkShop WorkShop

■ アコジェクトウィザード Sun WorkShop  $($  $)$  $\blacksquare$ やソースブラウズ情報を生成させるかどうかの選択があります (オンラインヘルプ WorkShop  $)$ Sun WorkShop 6  $\overline{\mathcal{A}}$ WorkShop  $)$ WorkShop

 $\lambda$ 

## Sun WorkShop 6 TeamWare

- 7 Sun WorkShop 6 TeamWare
- 7 Sun WorkShop 6 TeamWare

<u> The Common Service Common Service Common Service Common Service Common Service Common Service Common Service Common Service Common Service Common Service Common Service Common Service Common Service Common Service Common</u>

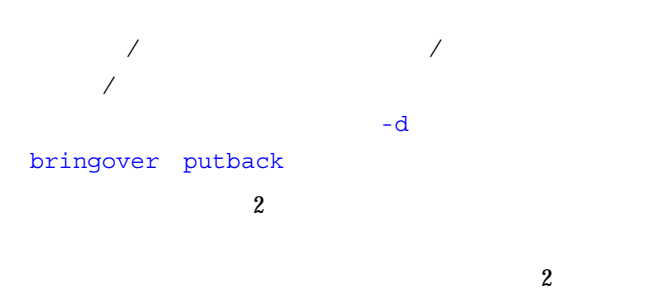

Sun Workshop TeamWare 6

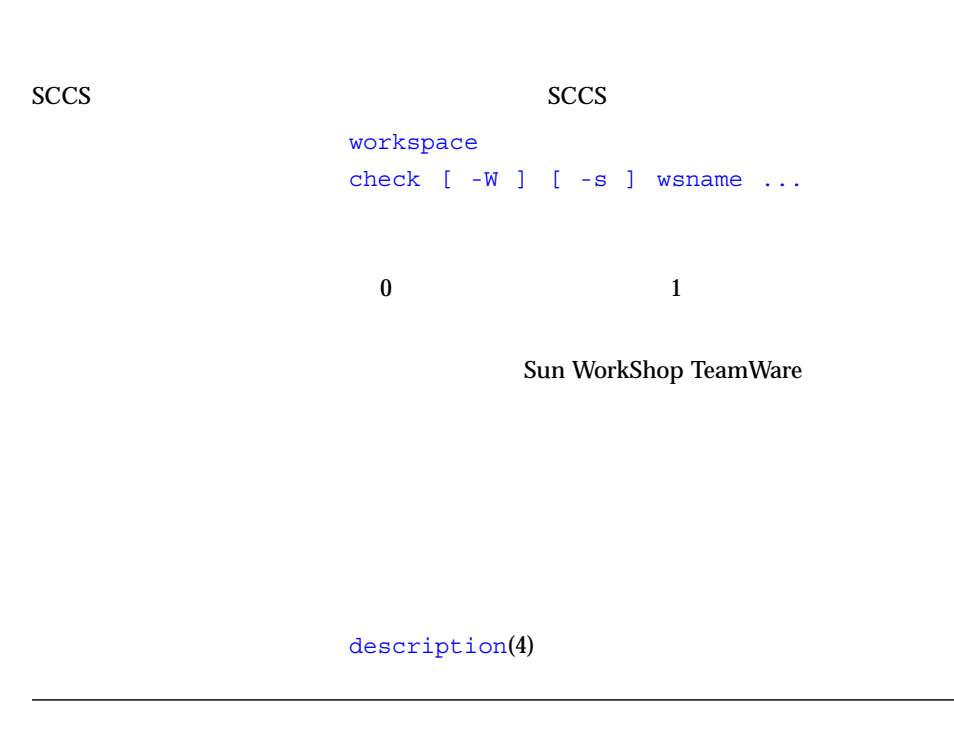

Sun Workshop TeamWare 6

#### 8 Sun WorkShop 6 TeamWare

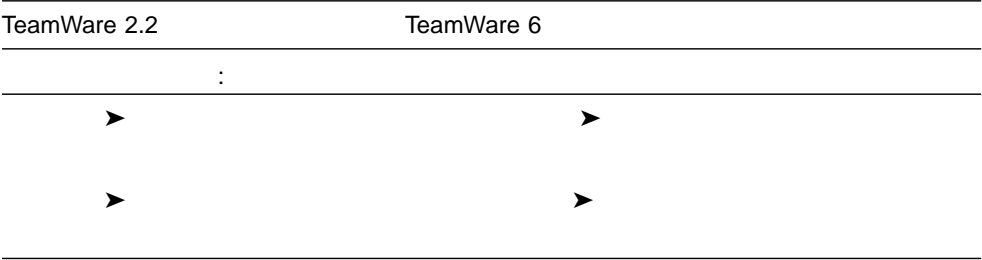

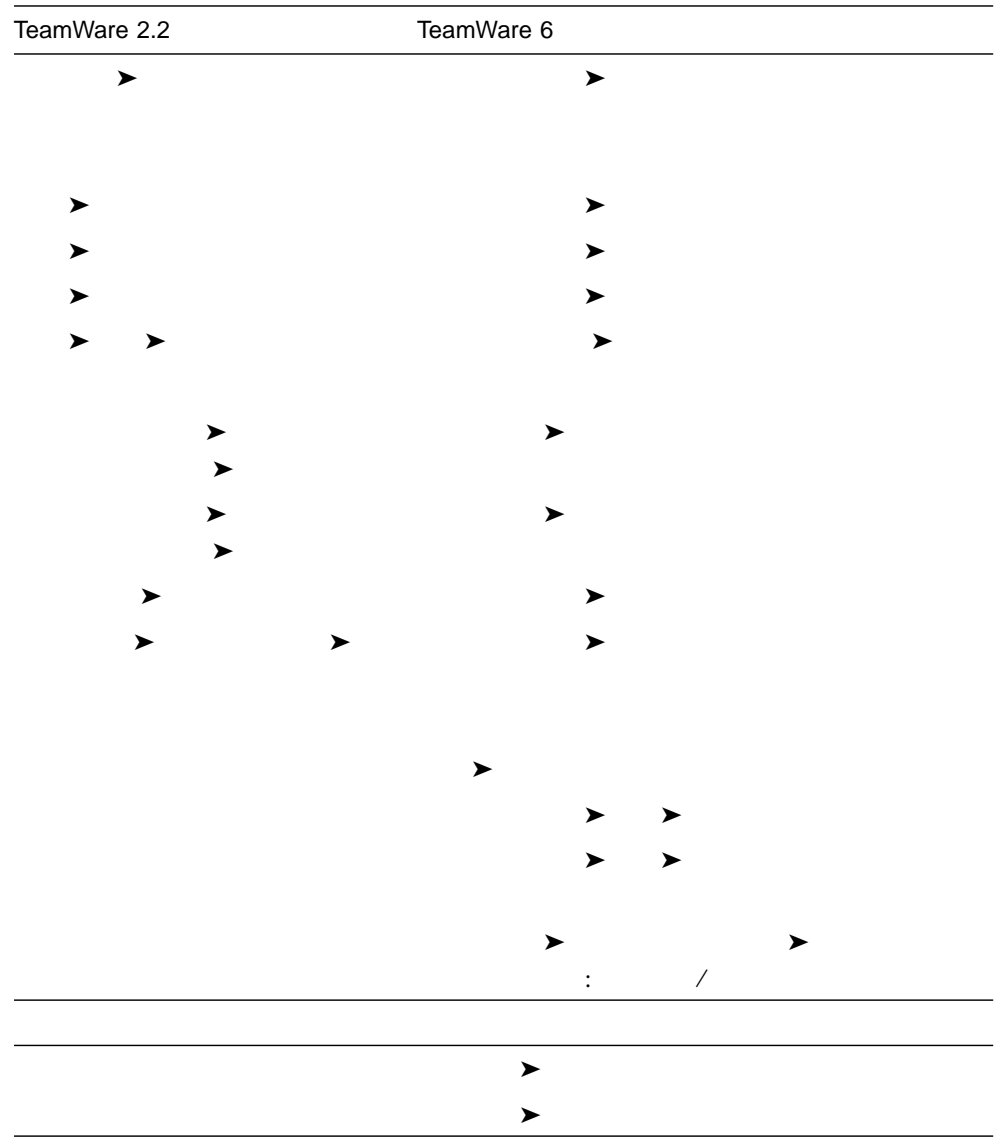

### 8 Sun WorkShop 6 TeamWare

Integration Request Identifier)  $\text{ID}$  ID  $\text{ID}$ 

 $\chi$  and  $\chi$  ID

Sun WorkShop

## **SCCS**  $SCCS$

 $MR($ 

 $)$ 

### Sun WorkShop TeamWare

 $($ )

## Sun WorkShop 6 Visual

### 9 Sun WorkShop 6 Visual

#### 9 Sun WorkShop 6 Visual

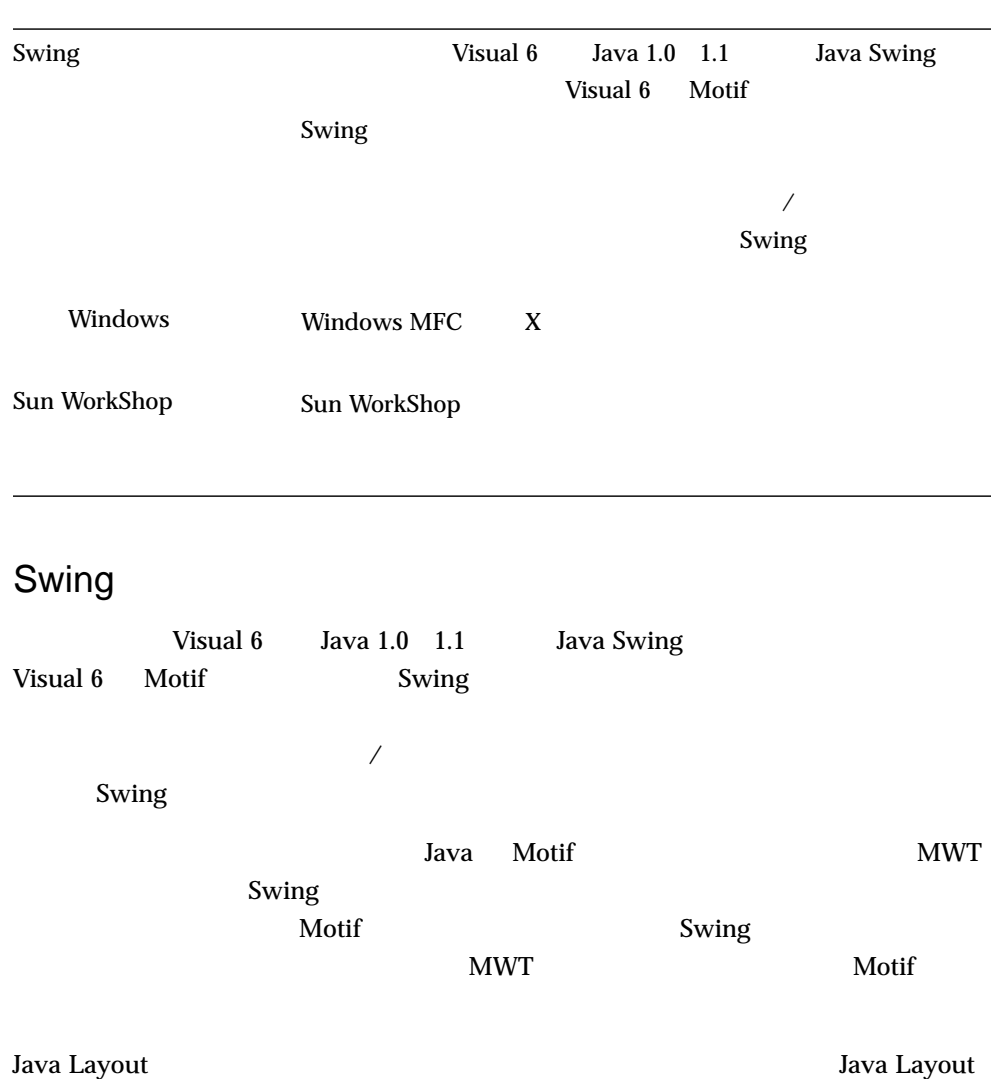

(Motif )

 $\bm{\mathrm{Visual}}$  6  $\bm{\mathrm{G}}$ 

Java Java 1.0 1.1 Swing  $MFC$ 

 $\frac{1}{1}$  1

### Windows

Visual 6  $\hbox{N}\times\hbox{N}\times\hbox{N}$ 

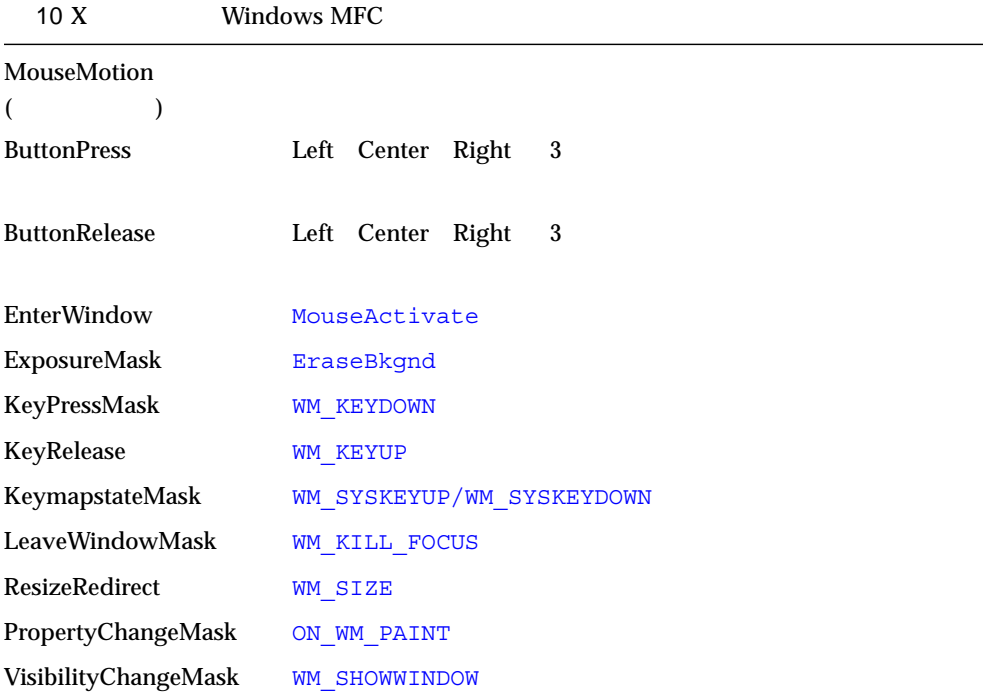

## Sun WorkShop 6 Performance Library

Sun Performance Library  $\text{TM}$ 

Sun Performance Library

http://www.netlib.org Netlib

Sun Performance Library

11 Sun WorkShop 6 Performance Library

11 Sun WorkShop 6 Performance Library

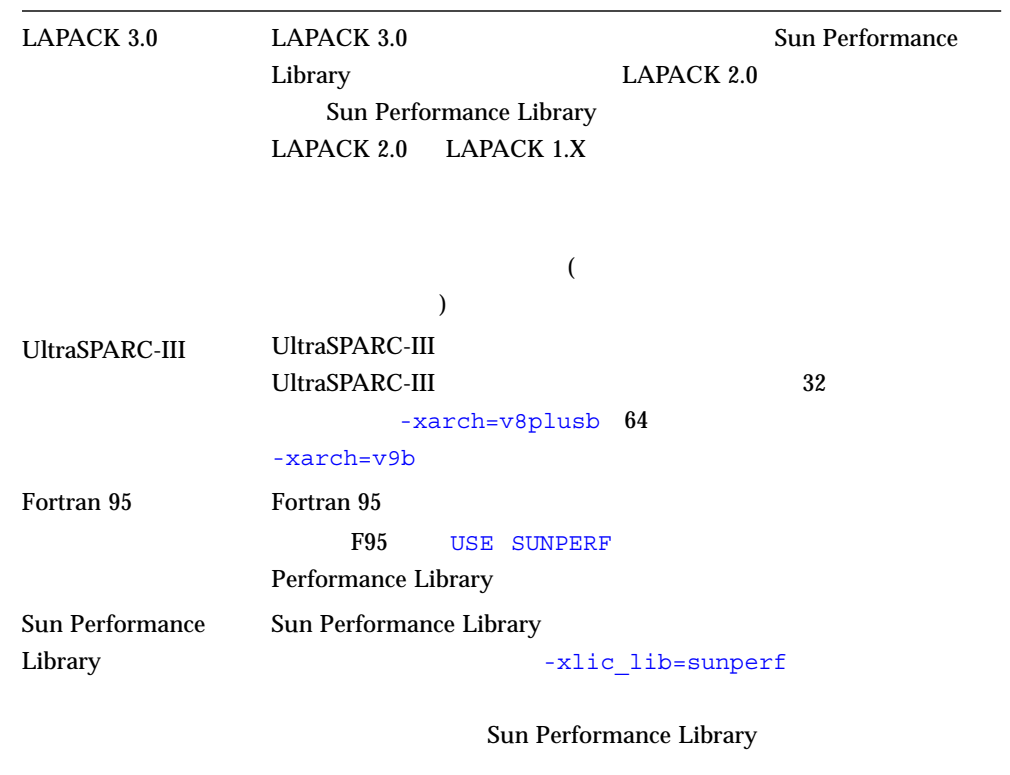

### Fortran 95

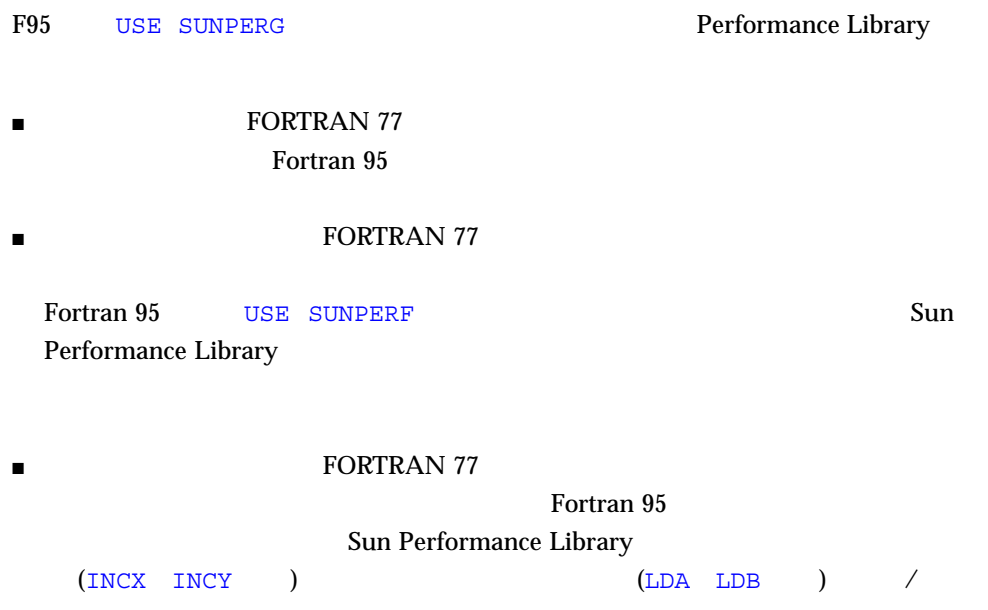

Sun Performance Library

## Sun Performance Library

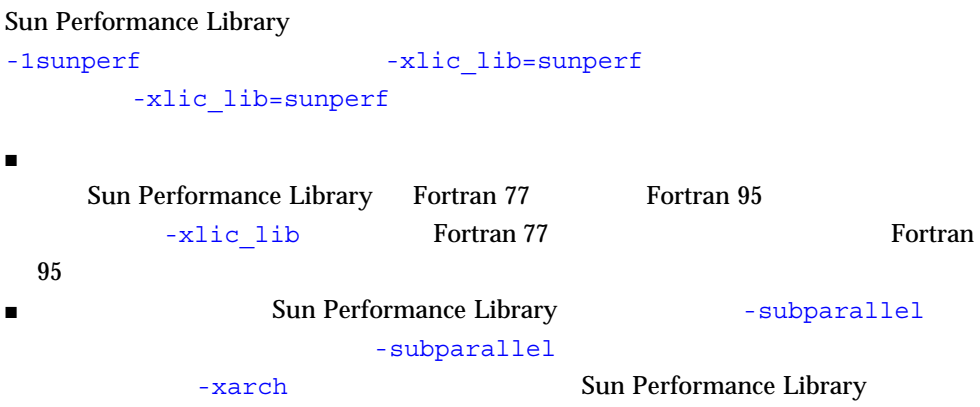

Sun Performance Library

## Sun WorkShop 6 Analyzer

「呼び出し元 - 呼び出

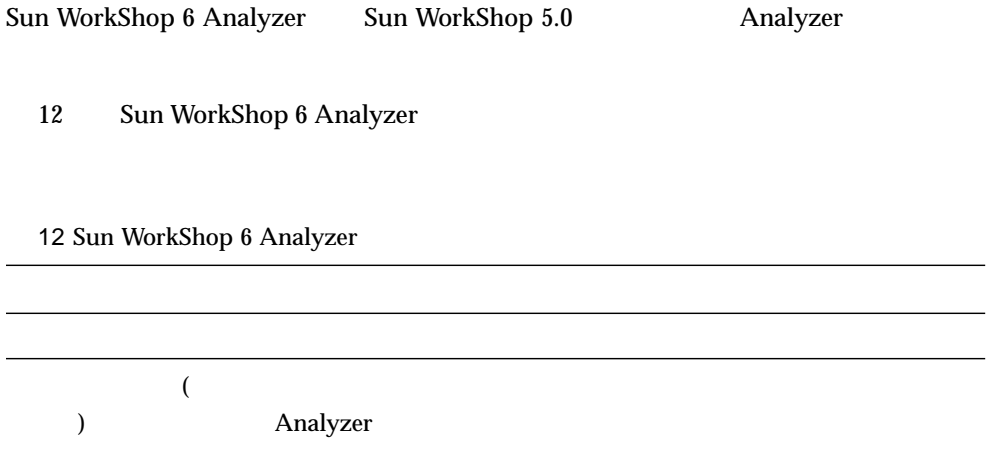

 $\sim 1$ 

「呼び出した」がある「呼び出した」がある「呼び出した」

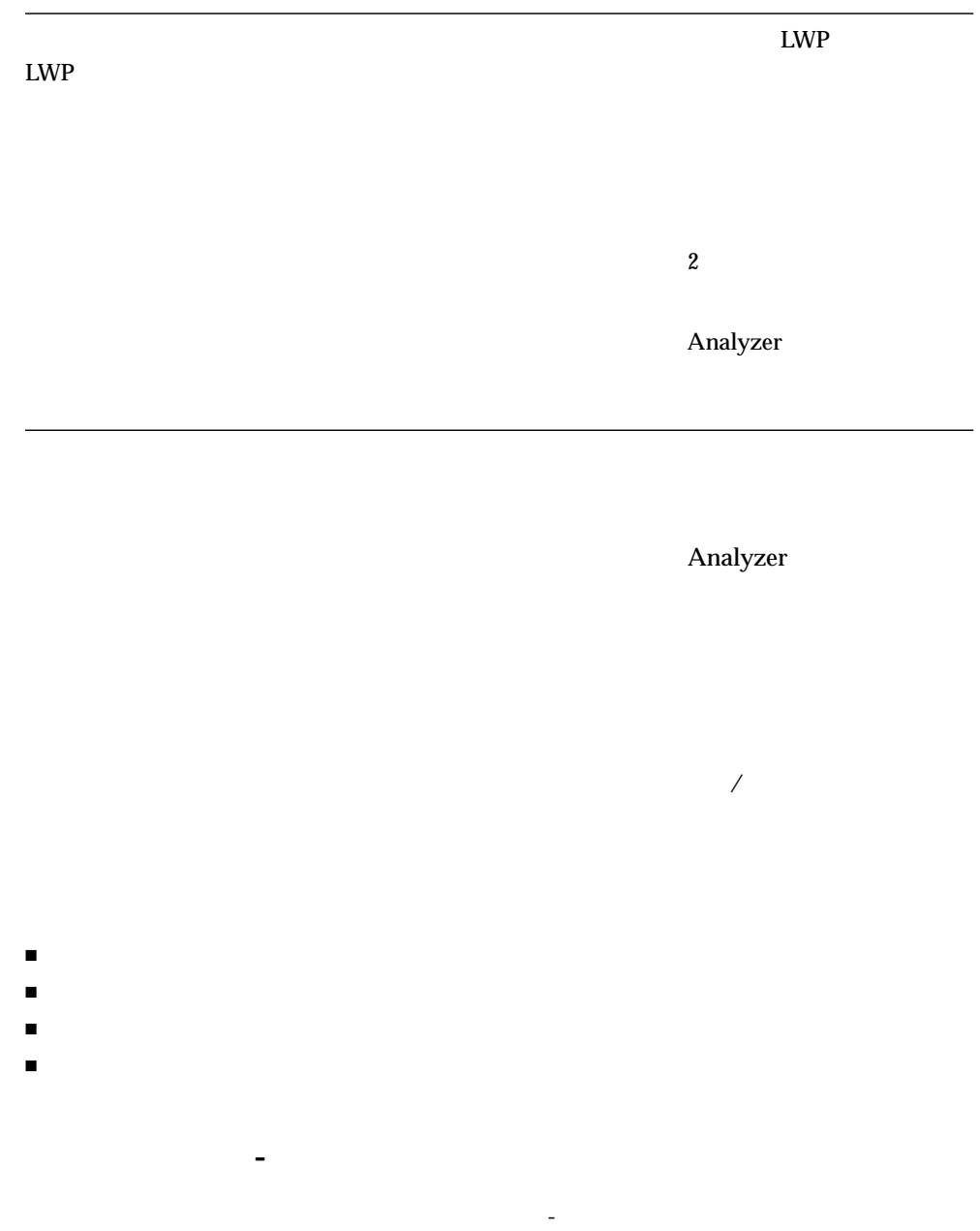

値がどのように帰属されるのかが示されます。「呼び出し元 - 呼び出し先」ウィンド

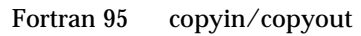

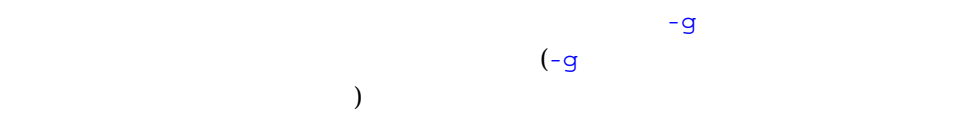

し元 - 呼び出し先」ウィンドウでプログラムの構造内をナビゲートできます。ディス

Sun WorkShop 6 Analyzer

) and the contract of  $\mathcal{O}$ 

- $\blacksquare$
- 
- $\blacksquare$
- $\blacksquare$

## $\blacksquare$  $\blacksquare$  LWP ■ CPU

- $\blacksquare$  CPU
- システム待ち時間
- テキストページフォルト時間
- データページフォルト時間
- ウォールクロック時間
- $\blacksquare$ 
	- 指定しきい値を超える同期イベント数
	- これらのイベントからの総遅延

Sun WorkShop 6 Analyzer

■ 「はっしゃ」ディスプレイでサンプルをクリックしてサブセットを選択する方法は、このことは、このことは、このことは、このことは、このことは、このことは、このことは、このことは、このことは、このことは、このことは、このことは、このことは、このことは、このことは、このことは、このことは、このことは、このことは、このことは、このことは、このことは、このことは、このことは、このことは、このことは、このことは、このことは、このことは、このことは、こ

### Analyzer

 $LWP$ 

- Analyzer の中から実験記録ファイルを削除できなくなっています。「実験」➤ Analyzer by  $\blacktriangleright$   $\text{er\_rm}$
- er\_export ASCII <sub>er\_export</sub>  $\epsilon$

 $($ 

## Sun WorkShop 6

13 Sun WorkShop 6

13 Sun WorkShop 6

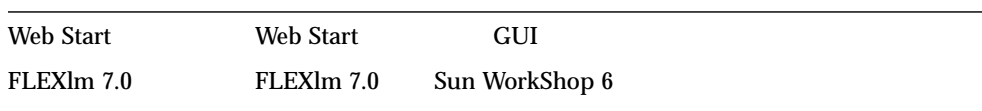

## Sun WorkShop 6 README HTML

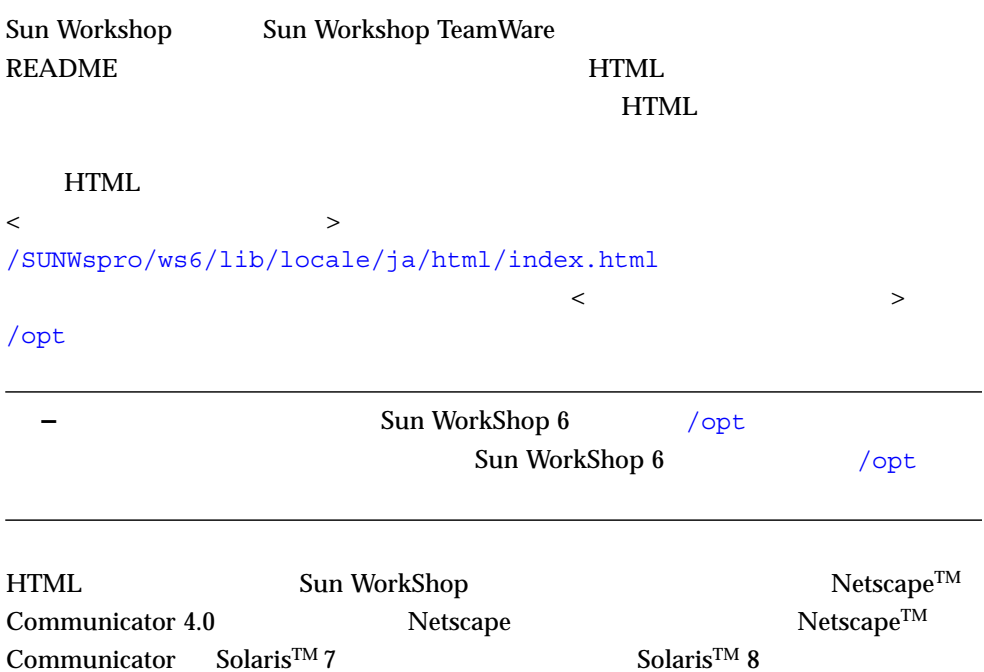

Solaris 2.6 The Solaris 2.6 The Solaris 2.6 The Solaris 2.6 The Solaris 2.6 The Solaris 2.6 Solaris 2.6  $\mu$  $(Solaris 2.5.1)$ 

Netscape Communicator 4.7 Solaris 2.5.1 Netscape Communicator 4.7 Solaris 2.6

Netscape Communicator 4.7 
Netscape Communicator 4.7 Communications Corporation Web

http://www.netscape.com/download/index.html

Sun WorkShop (HTML ) JavaScript JavaScript Netscape